## **i'TT,/ 23 m**

<u>ດາ</u> m s. h-

# **HungaroLogo '98**

**5. nem zeti L ogo-konferencia a logo-pedagógiáról és a Logo nyelvről**

**1998. november 27-28. ELTE TIK Általános Technika Tanszék Budapest**

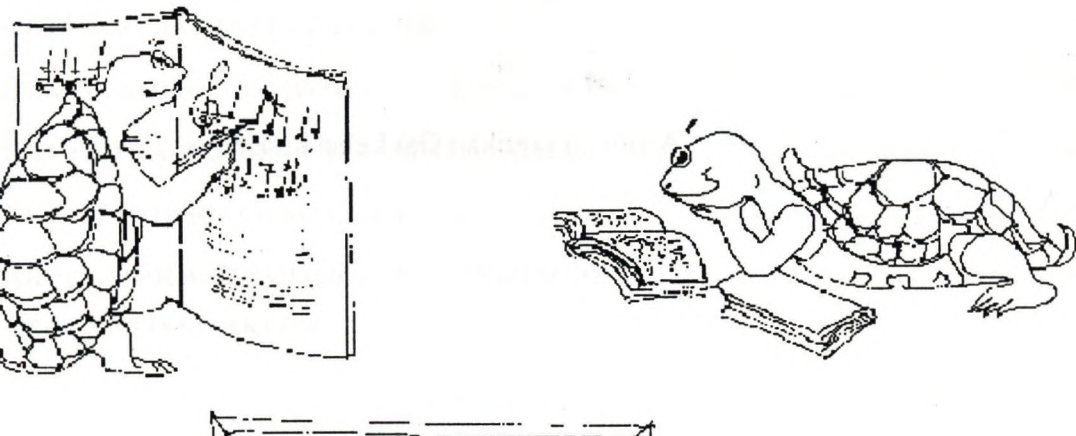

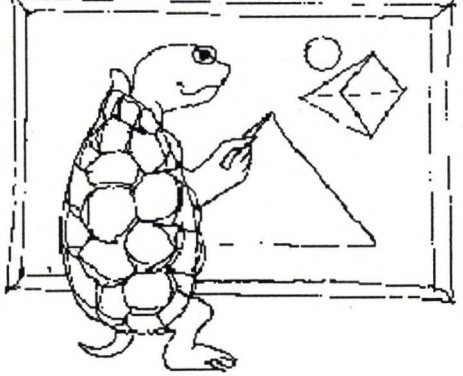

**NJSZT**

## **Gerald Futschek: Learning in a Lego-Logo environment**

#### Abstract

Learning programming in a Lego-Logo environment is quite different from learning programming with turtle geometry. Programming of computer-controlled models also entails concepts such as real time, processes and parallelism at a very early stage of the learning process. The concepts of learning by exploring, learning by doing, learning by problem solving or learning by developing are quite similar in Lego-Logo and turtle geometry. Furthermore the students learn about mechanics (building machines), physics (sensors) and the specific application areas.

Gerald Futschek is an associate professor at the Institute of Software Technology at the Vienna University of Technology. His research interests include program verification and teaching methods in information technology. He studied computer science and mathematics and received his Ph.D. from the Vienna University of Technology in 1984. Since 1983 he uses Logo as an educational tool that helps understanding information technology. He applied the Logo education style in many computer camps for children, in teacher education as well as in university education.

## **Áment Erika: Matematikai játékprogramok Comenius Logo-ban**

Négy matematikai játék programját szeretném most bemutatni Önöknek, melyek Comenius Logo-ban készültek. Ezeket a programokat általános iskolás életkorú gyerekekkel meg lehet beszélni, aminek a módjára teszek majd javaslatot. Előadásomban sorra bemutatom majd a játékok 1-1 változatát, és elmondom a játékok gyerekekkel való közös feldolgozásának folyamatát.

#### *1. Számkitaláló játék*

#### **A program bemutatása:**

A rajzlapon olvashatjuk a játékszabályt. 1 és 100 közötti egész számot kell kitalálni. A játékos tippel. Rossz tipp esetén a visszajelzés: "Kisebbet!" vagy "Nagyobbat!". A programműködés az íróablakban zajlik. A gép az elején megkérdezi tőlünk, hogy ki gondoljon, a gép vagy a társunk. Első esetben a végtelenszám-generátor állítja elő a számot, második esetben elfordulunk, amíg a társunk begépeli, majd képernyőtörlés, és kezdődhet a játék. Ha eltaláltuk a gondolt számot, megtudjuk azt is, hogy hány találgatásból, illetve hogy ügyesen gondolkodtunk-e.

#### **A program feldolgozásának folyamata:**

#### **Előzmények:**

A tanulók már ismerik a Comenius Logo-t. Eddig elsősorban a teknőc-grafikát használták, ennek keretében írtak már eljárásokat - paramétereseket is -, tudják a memóriaablakot kezelni, találkoztak már rekurzióval, tehát önmagát hívó eljárással.

A számkitaláló játék programjának megbeszélése előtt célszerű egy-két értékhez értéket rendelő algoritmust megírni. Pl.; téglalap kerületét, területét kiszámoló programét. Ennek során megismerik az adatbekérés és kiíratás módját, a hozzá kapcsolódó utasításokat :kiír, kiírbelső, olvasszó, olvasjel.

Megírjuk azt az eljárást, aminek annyi a szerepe, hogy megkérdezi a felhasználótól, hogy szeretne-e újabb számítást; ha igen, akkor kezdődik élőiről, ha nem, akkor elbúcsúzik a program.

Hasznos lehet egy olyan program megírása is, mely egy bemenő adatról eldónt valamit: pl.: eldönti, hogy egy szám osztható-e 7-tel. Egy ilyen program egyébként is hasznos lehet a számunkra, hiszen az egyjegyű számok közül egyedül a 7 az, aminél nem tudunk oszthatósági szabályt használni. Amennyiben ezt megírjuk, a számkitaláló játék megbeszélésekor már ismert lesz az egészrész függvény, ugyanis ha szám/7 = egészrész(szám/7). akkor osztható 7-tel. Nem érdemes ekkor viszont kihagyni az általánosítást: a tetszőleges osztóval való oszthatóságot: **szám/osztó = egészrész(szám/osztó).**

 $\overline{5}$ 

#### **Algoritmus megbeszélése:**

A játékot feldolgozó első órán egy a bemutatottnál egyszerűbb változatot fogunk megbeszélni: a társ gondol, nem ad a program értékelést, és első lépésben a tippeléseket sem számolja.

A játékszabály ismertetése után először eljátsszuk néhányszor a játékot, hogy megfigyelhessük a folyamatát. Valaki kijön a táblához, ó fog gondolni, a többiek pedig kitalálják. Ezután mondjuk el a gyerekekkel szóban a feladatot:

- Valaki gondol egy számra. A társa tippel, ö visszajelez, hogy kitalálta-e, vagy pedig kisebbet, illetve nagyobbat mondjon. Ha eltalálta, akkor vége a játéknak, ha nem, akkor következik az újabb tippelés.

Mielőtt elkezdenénk a programot megírni, még beszéljük meg:

- Hogyan jelentkezzen be a program, hol jelenjen meg a játékszabály? (Célszerű a rajzlapot használni erre, a Paintbrush-ban majd elkészítjük a szükséges rajzot.)

#### **Milyen eljárásokat tartalmazzon a program?**

- **indító:** ha azt szeretnénk, hogy betöltés után rögtön el is induljon; a fö eljárás,
- **találgat:** a tippelések sorozata,
- **újra:** ami megkérdezi, hogy szeretnénk-e még egyszer játszani.

A program megbeszélésekor még néhány kérdés felmerülhet:

- Kell-e ügyelnünk arra, hogy a két játékos (az egyik, aki gondol, a másik, aki találgat) a játékszabályoknak megfelelően cselekedjen?

Célszerű megállapodnunk abban, hogy csak a "gondoló" játékos estében kell, a másiknak nem érdeke szabálytalan tippet írni, hiszen a célja az, hogy minél előbb kitalálja a számot. A gondolt szám bekéréséhez szükség lesz egy új eljárásra:

**- bekér:** a gondolt szám bekérése, értékének ellenőrzése.

#### **Utólagos fejlesztések:**

Felmerülhet, hogy érdemes lenne számolni a tippelések számát. Ehhez bevezetünk egy számoló nevű változót, aminek az értékét mindig 1-gyel növeljük, ahányszor lefut a találgat eljárás. Ehhez kapcsolódik az a kérdés, hogy vajon hány tippelésből lehet kitalálni a gondolt számot. Elegendő játéktapasztalat után a gyerekek valószínűleg rájönnek az ínervallumfelezés módszerére, bár ebben az esetben csak az első két típpelésnél tudnak pontosan felezni.

Célszerű a tippelésszám pontos megállapítása érdekében egy kisebb, könnyen felezhető számot választani, pl.: a 8-at. Ennél a számnál még a tippelések teljes folyamatát is lerajzolhatjuk, minden lehetséges értékre kiterjedően.

Tehát 8-ig három tippelésböl ki lehet találni. Vajon melyik számig elegendő 4 tippelés, 5, *6,7* Készíthetünk egy táblázatot:

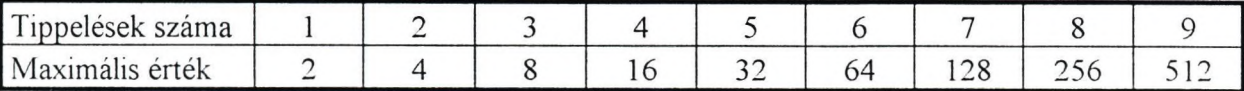

Figyeljük meg az alsó sor számait! Milyen szabályt fogalmazhatunk meg?

Megbeszéljük, hogy n tippelés esetén 2" a maximális érték. A táblázatból azt is megállapíthatjuk, hogy az 1 és 100 közötti érték esetén 7 tippelés elég. Ennek megfelelően egy értékelést is beleírhatunk a programunkba.

Olyan igényt is megfogalmazhatunk, hogy a gép legyen az, aki gondol. De vajon meg tudja-e ezt tenni? Beszéljünk a gyerekeknek a véletlenszám-generátorról, majd futtassunk le egy programot, ami 5 véletlen számot állít elő (lottószámok). Sajnos azt fogjuk tapasztalni, hogy minden gép ugyanazokat a véletlen számokat irja ki.

Nézzük hát meg a Help-ben az erre vonatkozó információt!

Ott a véletlenszám utasításon kivül találunk egy véletlen nevűt is, amelynél a következőket olvashatjuk: "VÉLETLEN: A rendszerórától kapott véletlen értékkel inicializálja a beépített véletlenszám-generátort. Ha a Logot kétszer egymás után elindítjuk, és az első kifejezésként ugyanazt a parancsot, a KI VÉLETLENSZÁM 5-öt adjuk ki, akkor ugyanahhoz az eredményhez jutunk, mert a véletlenszám-generátor tulajdonképpen mindig ugyanarról az értékről indul. (Ez a sajátosság programunk fejlesztése, illetve a hibakeresés szakaszában igen hasznos lehet.) A VELETLEN utasítás "találomra" megváltoztatja a véletlenszám-generátor kezdőértékét."

#### **2.** *Elvevős játék*

#### *A* **program bemutatása:**

A játék Dienes professzor játékai c. könyvben "Az nyer, aki utoljára lép" címen szerepel. Egy kiinduló értéket kell a szabály alapján csökkenteni valamennyivel a játékosoknak. Az veszít, aki már nem tud mit elvenni, mert a másik elvette az összesét.

A játéknak van "köves" (vagy ehhez nagyon hasonló ceruza-papír) és táblás változata. A köves változatban egy-egy lépés azt jelenti, hogy a soron következő játékos egy halom köböl (nevezzük így, de lehet bármilyen tárgy) elvesz valamennyit. Táblás változatban egyetlen bábut mozgat a kétjátékos egy kezdő helyzetből valamilyen cél felé.

Nagyon sokféle változatban lehet játszani:

- változtatható: a kiinduló érték,
	- hogy hány követ lehet egyszerre elvenni,
- megváltoztatható a szabály: az veszít, aki utoljára lép,
- valamint egy lehetséges továbbfejlesztés: hogy a kiinduló helyzet nem egy, hanem több kupac.

#### *A bemutatott változat:*

A kiinduló összeg 11, amiből a játékosok 1-et vagy 2-t vehetnek el. Ez a játékszabály a rajzablakban is megjelenik, valamint 11 tárgy (kisautó) is, és az egyes húzások során ezek száma is csökken. A játék az íróablakban zajlik. A gép kéri a két játékos nevét, majd egymás után kérdezi, hogy mennyit húztak. Ha nem 1-et vagy 2-t választanak, figyelmeztetést kapnak a helyes szabályra, majd a gép újból kérdez. Kiírja az összeg csökkentett értékét. Ha ez eléri a nullát, megállapítja a győztest, és vége a játéknak.

#### **A program feldolgozásának folyamata:**

A számkitaláló játék után nem lesz túlságosan nehéz megírni a játék legegyszerűbb változatát (nincs teknöcelvétel a képernyőről).

A játékot ismertetjük, néhányszor el is játsszuk a táblánál!

Milyen új dologra lehet szükség a számkitalálóhoz képest?

- Nyilván kell tartani, hogy ki következik. Ehhez célszerű megkérdezni a két játékos nevét (ami amúgy is hozzátartozik az intelligens programhoz), így tudjuk azt is kiíratni, hogy ki a győztes.

#### **Milyen eljárásokat tartalmazzon a program?**

- **indító:** a programműködés folyamata,
- **bekér.név:** a kétjátékos nevének megkérdezése,
- **játék:** a kétjátékos egymás utáni húzásai,
- **húzás:** egy játékos húzása, a beírt érték ellenőrzése,
- **csökken:** az összeg csökkentése,
- **újra:** szeretnének-e újra játszani?

#### **A program fejlesztési lehetőségei:**

- A szabályt általánosan fogalmazzuk meg, és a játékosoktól kérdezzük, hogy mennyi legyen a kiinduló összeg, illetve a csökkentés maximális értéke. Célszerű azonban ennél is bevezetnünk néhány korlátozást: a kiinduló összeg maximum 100 legyen, a legnagyobb csökkenthetöségi érték pedig 10.
- A program első változatát célszerű feldolgozni látványosabb formájúvá:
	- A képernyőn ténylegesen jelenjen meg 11 tárgy (teknöc), és a csökkentéskor ezek folyamatosan törlődjenek.
	- A játékszabályt tartalmazó felirat nem csak .bmp fájlról jelenhet meg, használhatjuk a Logo rajzlapra író utasításait is: betű!, betűzd.

#### *3. Lefedős játék*

A játéknak szintén többféle változata van, táblás és tábla nélküli is. A táblás változathoz szükség van egy valahány részre felosztott téglalapra (n\*m-es), és korongokra. A jobb felső mezőre nem szabad tenni. A két játékos felváltva rak. Egy mező elfoglalásával foglalttá válnak a tőle balra és lefelé lévő mezők is. Nyertes, aki utoljára tud lépni.

#### Gépi megvalósitás:

Adott egy 3x4-es téglalap, a jobb felső (d3) mező foglalt. Ez, és a játékszabály megjelenik a rajzablakban. A gép kérdezi a két játékos nevét. A játékosoknak felváltva kell kattintani valamelyik mezőre. Ekkor a mező. és a tőle balra és lefelé eső téglalap alakú rész elszineződik. A gép jelzi, hogy ki következik, és a győztest is kiirja. Végül megkérdezi a játékosokat, kérnek-e újabb játékot.

Ezen játék megbeszélését későbbi életkorban ajánlom, mert összetettebb és több előismeretet igényel, mint az eddigiek.

#### **Előzmények:**

A játék legfontosabb, és talán legbonyolultabb eljárásai azok, melyek révén megvalósul, hogy a képernyőre rajzolt 3x4-es téglalap bármelyik rácstéglalapjára kattintva az a téglalap, valamint a tőle balra és lefelé lévő terület elszineződik. Ennek megvalósításához szükségünk van az érzékenyterület definiálására, amit mindenképpen ajánlott előbb megbeszélni a gyerekekkel. Bemutatok egy olyan programot, ami ugyanezt a téglalapot rajzolja ki, és annak egy-egy résztéglalapjára kattintva az a terület elszineződik. Ezt a programot célszerű elkészíteni még a játék megbeszélése előtt, esetleg olyan módon, hogy "zenélő dobozf készítünk, és a kattintás hatására egy-egy dallam szólal meg.

Ha a gyerekekkel már ekkorra megbeszéltük a mozaikkészítés vagy a parkettázás módját, célszerű itt is úgy elkészíteni a téglalaprácsot.

#### **A program feldolgozásának folyamata:**

Nem térek ki olyan részletességgel a program megbeszélésére, mint az előző két játéknál, inkább csak bizonyos kulcsproblémákat emelnék ki.

Miután ismertettük és kipróbáltuk a táblánál a játékot, megbeszéljük, mi az, ami adott a programunkhoz, és mit kell még kitalálnunk hozzá.

Adott:

- bekér.név eljárás (az elvevős játék húzás eljárásához hasonlóan kell majd megoldanunk a két játékos egymás után következését),
- a rácstéglalapunk az érzékenyterületekkel,
- és az újra eljárás a végén.

Hogyan tudnánk megoldani azt, hogy a kattintás hatására ne csak az adott téglalap, hanem a balra és lefelé eső terület is elszinezödjön?

- Biztosan lesz többféle ötlete a gyerekeknek, ezeket vizsgáljuk meg a használhatóság szempontjából, majd fogalmazzuk meg, hogy mi a lényege annak, amire szükségünk van a megoldáshoz:
	- Minden téglalapról tudnunk kell azt, hogy vele együtt melyeket kell átszínezni. Ezért minden téglalaphoz készítsük el ezt a listát. A listákat illesszük be a területek nevű listába. Kattintás után a gép kiválasztja a területeknek annyiadik elemét, ahányadik téglalapra kattintottunk, majd a listának megfelelően az adott rácstéglalapokat átszínezi.
- Hogyan tudjuk kiküszöbölni a hibajelzést abban az esetben, amikor a képernyő érzékenyterületként nem definiált pontjára kattint valaki?
	- Mivel az érzékenyterületeinknek 100-nál nagyobb kódszámokat adtunk, ellenőrizzük, hogy az olvasód által megkapott értékre ez teljesül-e. Ha nem,, akkor ne vegye figyelembe a kapott értéket, és várja a következőt.
- Hogyan tudjuk azt elérni, hogy már foglalt, tehát színes mezőre való kattintást ne vegye figyelembe a gép?
	- Várható olyan ötlet, hogy a mezők kódszámát, amire rákattintottak a játékosok, illesszük egy listába. A probléma csak az, hogy így nem fog szerepelni benne minden, már kiszínezett mező kódszáma. Mit kell tehát beleillesztenünk a listánkba? A területek listából kiolvasott kódszámokat. Igaz, így egy-egy kódszám többször is előfordul majd benne, de ez nem okoz problémát.
- Milyen feltétel teljesülését kell megvizsgálnunk annak figyelésekor, hogy vége van-e a játéknak, és ki győzött?
	- A leglogikusabb válasz: azt kell megvizsgálni, hogy minden rácstéglalap be vane már színezve. Valószínűleg nem nehéz ezt sem megvalósítani, de tudjuk-e ezt a figyelést egyszerűbbé tenni: Tudunk-e mondani valamennyi téglalapot (a lehető legkevesebbet), amik ha színesek, akkor az összes többi is? Két ilyen kulcstéglalap van, a 108-as és a 111-es. Elegendő az ezekre való kattintást figyelni. Például úgy, hogy ha valamelyiket kiválasztották, akkor azt beillesztjük egy győzelem nevű listába. Amikor a listában már mindkét érték szerepel, vége a játéknak.

Ezek után már következhet a konkretizálás.

#### *4. Gráfos játék*

*Az* itt leírt feladatot tulajdonképpen nem szokták a játékok közé sorolni, de vehetjük annak is, hiszen a gyerekek is annak tekintik.

Adott n csúcspontból és ezeket összekötő x db útból álló összefüggő gráf Járjuk be ezt a gráfot úgy, hogy minden úton pontosan egyszer haladjunk végig! (Két típusú gráf van, amelyeknél ez megtehető: azok, amiknek csupa páros fokszámú csúcsuk van, illetve amelyeknek pontosan 2 db páratlan fokszámú csúcsa van.)

Gépi megvalósítás:

A rajzablakban megjelenik egy klasszikusnak számító gráf, a ház alakzat úgy, hogy a téglalap átlói is be vannak rajzolva. Az íróablakban olvashatjuk a játékszabályt. A játékosnak sorra kell kattintania az egérrel a csúcspontokra. Az a vonal, amelyen már áthaladtunk, átszíneződik és vastagabb lesz. A gép csak 9 kattintást enged. Ezután közli, hogy jó volt-e a feladatmegoldás.

#### **A program feldolgozásának folyamata:**

Tehetséges csoportnál megtehetjük, hogy mindenki önállóan tervez meg egy gráfot, aminek a projektjét majd elkészíti.

A gráf megrajzolása és sarkain egy-egy érzékenyterület definiálása nem okozhat gondot. A legfontosabb annak kitalálása, hogyan kövessük nyomon, ellenőrizzük, hogy jó-e a megoldás. Abban egyértelműen megállapodhatunk, hogy ha valaki már "rossz" csúcspontból indult, nem érdemes rögtön megállítani, és ezt közölni vele. A kérdés az, hogy hagyjuk-e a felhasználót addig kattintgatni, ameddig azt nem jelzi, hogy végzett, vagy adott számú kattintás után már ne engedjük tovább. Célszerű idővel mindkét változatot megvalósítani, de elsőként a könnyebben elkészíthető változatot válasszuk, amikor adott számú kattintás engedélyezett. Példánkban 9, hiszen 8 út van és a kezdőpontra is kell kattintanunk.

- Hogyan tudjuk ellenőrizni azt, hogy a kattintássorozat tényleg a feladatnak megfelelő bejárás volt-e?
	- A használó a kezdőpont utáni minden egyes kattintással megrajzol egy vonalat. Azt ne tiltsuk le, hogy még egyszer végigmenjen egy már megrajzolt vonalon. Jó megoldás akkor születik, ha valaki 9-szer kattintott, és egyszer sem ment végig még egyszer olyan vonalon, melyet már előzőleg megrajzolt.

Készítsünk tehát egy listát az eddig megtett útról. Egy-egy vonalat a két végpontja alapján tároljunk. Minden kattintás után ellenőrizzük, hogy az utolsó út és a fordítottja nem eleme-e már a listának. Ha igen, akkor jegyezzük meg, hogy rossz az útvonal (az érték nevű változót állítsuk be "rossz"-ra). Ezután az utolsó utat illesszük a lista végére. Ha a 9 kattintás után az érték változó értéke "rossz"-ra változott, akkor hibás a megoldás, ha "jó" maradt, akkor helyes az útvonal.

A továbbiakban szeretnék néhány javaslatot tenni a programok gyerekközpontúbb, látványosabb megvalósítására, és néhány gondolatot mondanék a játékok és az algoritmus megbeszélési folyamat képességfejlesztő hatásáról.

> **Áment Erika** Bem József Általános Iskola

8200. Veszprém, Halle u. 3. e-mail: [bemalt@konyvtar.c3.hu](mailto:bemalt@konyvtar.c3.hu)

#### **Feketéné Kiss Katalin: Informatikaoktatás tíz év távlatából**

Egyike lehettem annak a lelkes, kreatív kis csapatnak, akik tíz éve elsőként - az országban is egyedülállóan - az alsó tagozatosoknak bevezettük az informatika oktatását. E fiatal, de dinamikusan fejlődő területnek akkor még nem volt módszertana, segédeszközei, mi magunk próbálkoztunk, kísérleteztünk. Ennek ellenére akkor bármelyikünk a legfontosabbnak egy jól felszerelt géptermet tartott volna, ahol minden kisgyerek kedvére próbálkozhat, ismerkedhet a számítógéppel. Ez akkor szinte beláthatatlan álom volt, de ma már valóság

Vajon tényleg ez volt akkor a legfontosabb? Biztos vagyok benne, hogy ha kezdetben jutott volna minden gyereknek külön-külön számítógép, nem "kényszerültünk" volna rá a teknöcjáték, a teknőc kertje, a gyufa-logo, stb. megalkotására. Ez a munkánk legértékesebb része.

Lényege: a gyerekeket megtanítottuk gondolkodni, előre tervezni, nem gépiesen másolni

Ma már az iskolába érkező 6-7 éves gyerekek 90 %-a már találkozott a számítógéppel, sok családban már otthon is van. Sőt, életünk minden terén jelen van a számítógép, és egyre inkább tért hódít. Jogos igény a társadalom részéről, hogy minden kisgyerek tanulhasson informatikát, ez a modern műveltség része.

A kérdés: mit és hogyan tanítsunk a kezdeti időszakban az alsó tagozaton? Mit tartsunk meg a kezdeti évek tapasztalataiból, játékaiból? Hogyan ötvözzük a modern technikával?

Nem szabad elfelejtenünk, hogy 6-7 éves kisgyerek lételeme a mozgás, a játék. Az igazán jó tanító minden tanítási órába, így az informatikába is becsempészi. A gyerekek ebben a korban nehezen képesek egy tanítási órát végigülni, sőt figyelni, dolgozni.

Nagy örömmel fogadják a padlórobotot - ez a játék -. ami tulajdonképpen egy kicsi "számítógép". Kezdetben próbálgatjuk, megismerkedünk a jelekkel, majd az utasításainkat előre, tudatosan megtervezzük. Mi magunk is lehetünk robotok - ez a mozgás.

Egyben megtettük az első lépést a LOGO programnyelv felé.

Az első négy utasításunk:

## ELŐRE □ HÁTRA <sub>D</sub> JOBBRA □ BALRA □

Az alaputasítások gyakorlásánál továbbra is elengedhetetlen - még második, sőt harmadik osztályban is! - a teknöcjáték. Ilyenkor a gyerek mozgásban hajtja végre az adott utasítást.

Nehezebb, amikor meg kell tervezni a következő utasítást, pl.: egy kisgyerek adott célponthoz irányításánál, vagy a teknőc kertje társasjátéknál.

Az első osztályosokat rá kell vezetni a távolságok becslésére is. Pl.: ELŐRE 3 (lépés). A második osztályosok nagy kihívásnak tekintik, ha képesek egyszerre 2-3 utasítást is megtervezni. Pl.: ELŐRE 4 BALRA 90.

Természetesen a gyerekek a leginkább a számítógépet várják, arra kíváncsiak. Nagy körültekintéssel kell megválasztani a kezdeti szakasz játékait. Nem érdemes olyan programot választani, ahol a gyerekeknek a betűk, vagy a számok ismeretére lenne szüksége. Nem tudunk egyszerre minden kisgyerek fölött ott állni, hamar elkeserednek, ha egy betűt nem találnak.

A COMENIUS LOGO játékai között találhatunk nem is egyet, amivel a legkisebb gyerekek is ügyesen megbirkózhatnak, életkoruknak megfelelő, a gondolkodásukat is fejleszti. PL; pontokat összekötő, színező, vasútépítő, labirintus-játék. A feladatok mindegyikét ki lehet nyomtatni, otthon is el lehet dicsekedni vele.

Később, november elején már a szókirakó és a számsor alkotó programot is használhatjuk. (Tantárgyi koncentráció a magyar nyelv és matematika tantárgyakkal.)

Ha a gyerekek az egér használatában elég jártasak, nagy örömük telik a MERLIN épitöjátékban. (Érdekes megfigyelni, hogy melyik kisgyerek milyen házat tervezne magának!)

November elejére a gyerekek szépen haladnak a betűtanulással, a teknöcjáték során elsajátították az alaputasításokat, a számítógép sem idegen, így megismerkedhetünk a Comenius Logo teknőcével. A program nagy előnye, hogy magyar nyelvű utasításai vannak. Hibaüzenetei is magyar nyelvűek, így már első osztály második félévében el tudja olvasni a gyerek.

Először pl.: ELŐRE 5 utasítást adunk a teknőcnek. Ez túl kicsi lépés, szinte alig látszik. Próbálkozunk 20, 100, 1000, 10000 egységgel. Észrevesszük, hogy elment, majd visszajött a teknöc. Elfordítjuk pl.; 30 fokot, majd újra előre küldjük, "szőnyeget rajzolunk". A gyerekeknek különösen tetszik a színes toll használata.

Hamar jelentkezik az igény: jó lenne valami értelmeset is rajzolni. Motiválja a gyerekeket, ha megmutatjuk a második, harmadik osztályosok mentett rajzait (pl.: házat, robotot, autót, hajót).Ezzel pedig eljutottunk az első egyszerű programok írásáig.

A feladatot gondosan meg kell tervezni. Első osztályban olyan rajzok készítésére van lehetőség, ahol az elfordulás mértéke 90°. Az elsősök 20-as számkörben tanulnak számolni. A JOBBRA 90 utasítás számukra egy egyezményes jel.

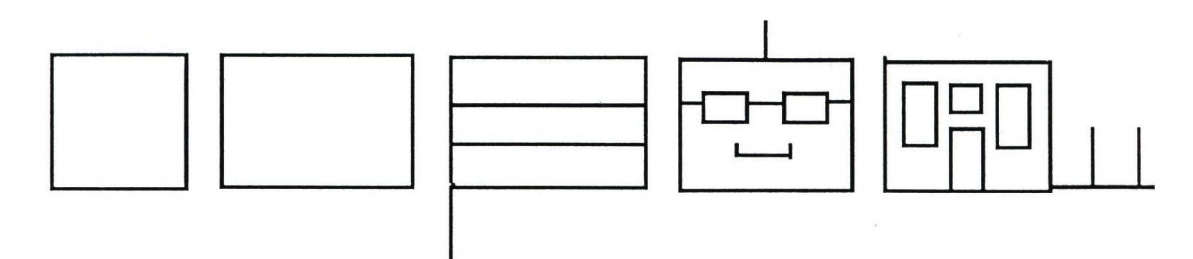

A bonyolultabb, összetettebb rajzok elkészítésénél nagy segítséget nyújt a Comenius Logo vonalzója, de a négyzet rajzolásánál is jól használható. PL: ha négyzetet szeretnénk rajzolni, a gyerekek többsége helyesen észreveszi, hogy mind a négy oldala egyenlő hosszúságú. De mekkora? Számukra már a 20 is "nagy" szám, de a számítógépen az ELŐRE 20 utasítás elég kis lépést jelent. A vonalzó segítségével könnyen megtervezhetjük, hogy mekkora legyen a négyzet oldala.

Fontos, hogy a gondolkodást ne helyettesítsük a vonalzó használatával.

TÁBLAKÉP:

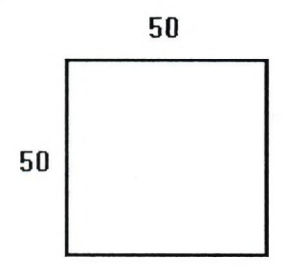

Alapos előkészítés után a gyerekeknek már tudnia kell a hiányzó két oldal hosszúságát! Ez pedig a bizonyiték, hogy még a legfejlettebb technika mellett is szükség van a mozgásos teknőcjátékra, hiszen ott számtalanszor végigjárjuk, "pálcikával" kirakosgatjuk a négyzetet, téglalapot, megbeszéljük a fontos tulajdonságaikat.

A második osztályos gyerekek e játék során veszik észre, hogy bizonyos utasítások a négyzet, téglalap rajzolásánál ismétlődnek, Ök maguk fedezik fel az új utasítást, az ISMÉTLÉST.

Négyzet rajzolása: ISMÉTLÉS 4[ELÖRE 50 JOBBRA 90]

Ha a gyerek erre maga rájön, könnyen eljutunk a kör rajzolásához, nem kész "receptet" adunk.

Nagy segítséget nyújt a Comenius Logo szögmérője is. Még a második osztályos kisgyerek is nehezen birkózik meg a 90°-tól eltérő fordulattal, pedig házat szinte mindenki szeretne rajzolni. A szögmérő használatával van lehetősége rá, hogy saját maga - természetesen megfelelő irányítás mellett - találja meg a helyes megoldást, ez a legnagyobb sikerélmény.

Munkánk lényege is ebben rejlik. A pedagógus a helyes kérdésekkel terelgesse a gyerek figyelmét, gondolkodását úgy, hogy maga fedezze fel a megoldást. Ezáltal fejlődik a problémamegoldó képessége, lényeglátása. A sikerélmény pedig motiválja a további tanulást.

> **Feketéné Kiss Katalin** tanitó

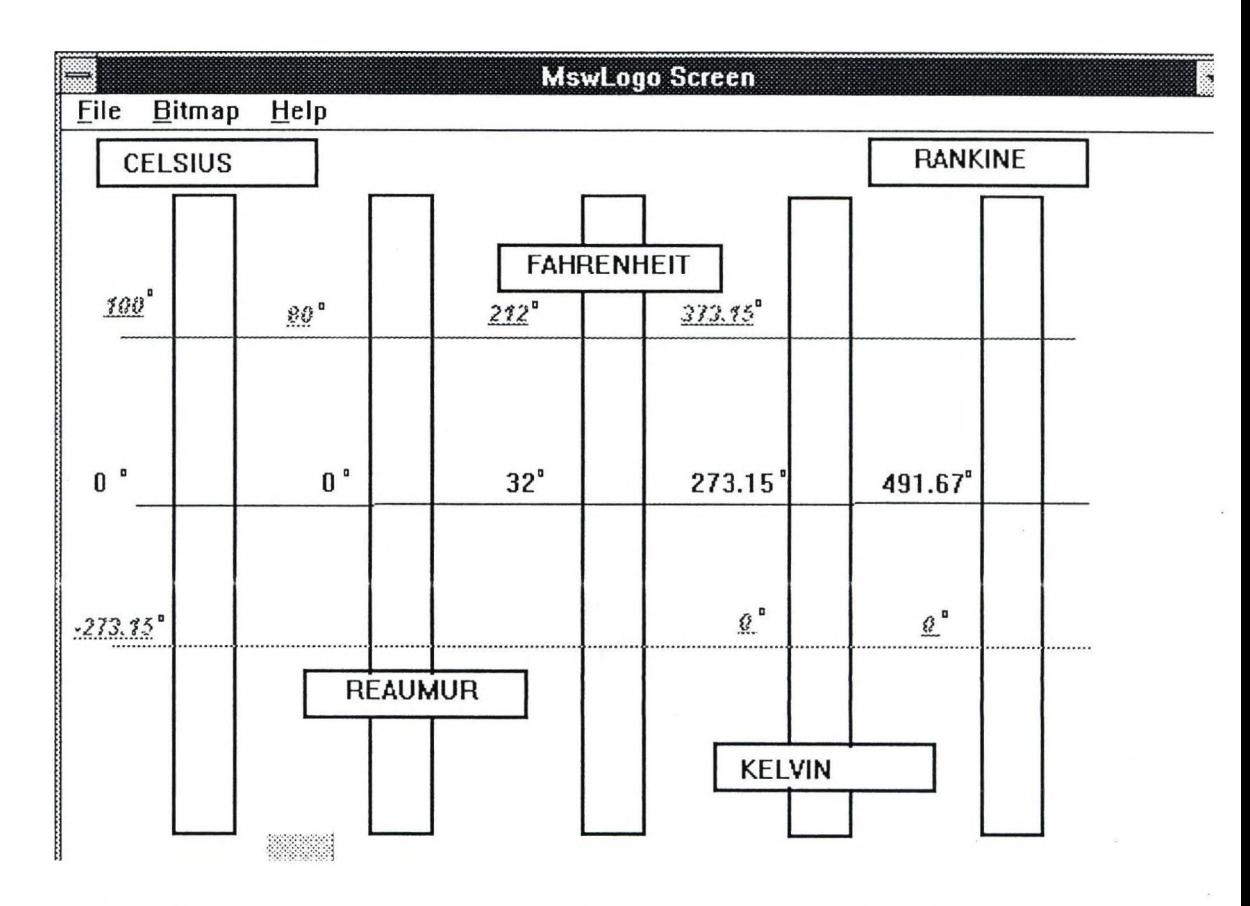

## **Körösi Lajos: Nyelvekben él az ember**

Kedves Olvasó! Engedje meg a következő játékot, összehasonlításokat, melyekkel remélem nem fogom elrabolni idejét. Nyelvekről lesz szó, élő és gépi nyelvekről.

Vegyük sorra a következő szót más-más nyelven:

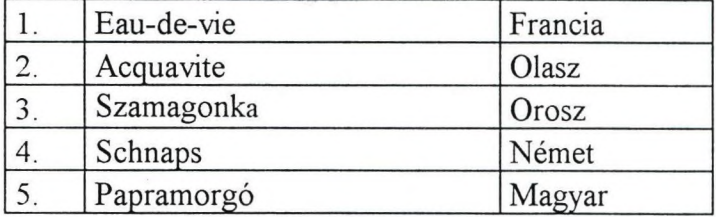

Ha elemezzük a pálinka szó különböző értelmezését, ebből a sorozatból a következőkre jutunk. Az 1. és 2. hasonló, hisz az 'élet vize' fogalmat jelöli, vagyis az alkoholerjedésről szól. 3. az élet vizének elkülönítéséről mesél, az alkohol kiűzéséről az elegyböl. 4. a pálinka csattanásáról regél, amikor az első megrázkódtatás éri az embert az ital megkóstolásánál, míg az 5. a fogyasztás után, reggel a szőlőben kapáló gazdát figyelmezteti az istentiszteletre, ha gyomra korog.

A következőkben egy példát oldjunk meg különböző nyelveken! Nyilvánvalóan az eredményekben azonos, csak mélységében más-más algoritmust alkalmazok, mely nyelvére jellemző. *A feladatot Logo nyelven mutatja az előző oldal. (Lásd a képet!)*

#### M egoldások

#### DBASE nyelv

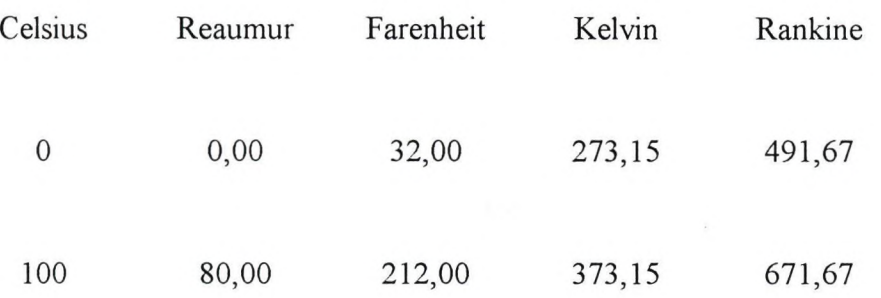

A struktúra elkészítése után két rekord kitöltése meghatározza már a többi rekordot. A tartományból megmutatott rész -6 és 3 Celsius fok között:

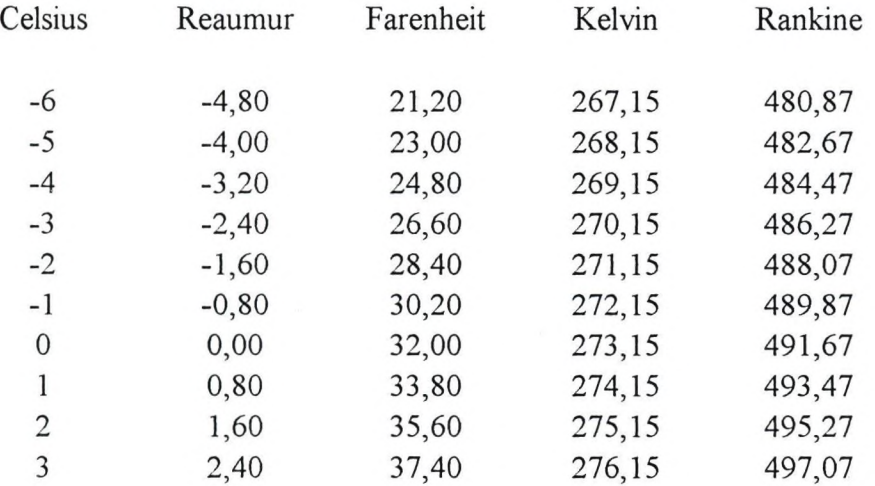

#### C++ nyelv

Az előző hiányossága - a tartományok tetszőleges kiválasztása lehetséges, de a lépésköz nem változtatható. Ezt megoldjuk C++ nyelven.

```
int lower,upper;
 float celsius,step,fahr,remo,kelvin,rankine; 
 /* step = Lépésköz*/ 
 cout << " Kérem a lépésközt ";
 \sin \gg \text{step};
```
HungaroLogo '98

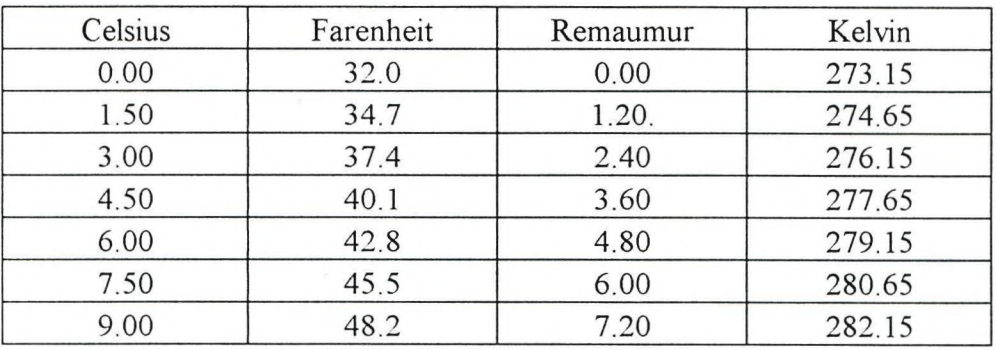

#### **Turbo Pascal nyelv**

Ebben megoldott a lépésköz, a táblázat alsó és felső határértékeinek tetszőleges megválasztása és bármely kívánt hőmérséklet megmutatása.

```
function rankine (d:real):real;begin
         rankine: = d*1.8+491.67;end;
procedure sor;
var i,j, k, l: integer;
begin
clrscr;
Writeln('Kezdeti, rtek'); readln(i);
Writeln('V,gs< ,rtek');readln(j); 
Writeln('L,p,sk"z');readln(k) ;
```
Természetesen a játék tovább kell, hogy menjen. Erről éppen egy Debussy zongoradarab jut eszembe a 'Doctor Gradus ad Parnassum', melyet kisleányának komponált a 'Gyerekkuckó' albumában. Hogy Dr. Lépcsőfoktól a 'LA SCALA Dl SETA' közelébe kerüljek, a palenka, raki, brandy szavakat be kell illeszteni, és ezeket Oracle, Algol, Macro Assembler nyelveken leírni.

#### **Kőrösi Lajos**

Eötvös Loránd Műszaki Iskola és Gimnázium

7400. Kaposvár Kisfaludy u.52.

## **Kőrösné dr. Mikis Márta: LOGO - a tanterveken innen és túl**

#### Bevezetés

14 év telt el azóta, hogy az első mikroszámítógépek a kormány adományaként a magyar iskolákban megjelentek. A Logo alkalmazását is innen számítjuk. Az évek során egyre több pedagógus ismerkedett meg a Logoval és próbálta beilleszteni a tanítási-nevelési folyamatba. Annak ellenére, hogy a hivatalos tantervek e tevékenységet sokáig nem támogatták. Az új Nemzeti Alaptanterv bevezetésével és a Comenius Logo szoftver elterjedésével nyitva áll az út a Logo széleskörű oktatási alkalmazására, valamint az informatikai kultúra megalapozására, már kisgyermekkortól kezdve. A tanulmány a Logo magyarországi történetét foglalja össze és a tantervekkel való kapcsolatát mutatja be.

#### **1. Magyar Logo-történet**

Magyarországon 1984-ben elektronizációs kormányprogram indult, amelynek részeként meghirdették az Iskolaszámítógép-programot. Ennek első és igen látványos lépése az volt, hogy minden magyar középiskola egy mikroszámítógépet kapott. Ezek voltak az informatika alkalmazásának "első fecskéi" a közoktatásban.

A Logo megjelenése, majd terjedésének elindulása az 1985-ben, a Balaton partján megrendezett *'85* nemzetközi konferenciának is köszönhető volt. E konferencián Seymour Papert professzor meghívott előadóként vett részt és igen érdekes megnyitó előadást tartott. "Computer Culture" címmel. (1) Az egyik műhelyben számolt be a Logo-környezet óvodai alkalmazásáról Turcsányiné Szabó Márta, az *ELTE-rö\.* Saját fejlesztésű, Commodore 64 gépen futó Logo-programjait is bemutatta, amelyek az egyetem óvodásait barátkoztatták meg a számítógéppel, segítették gondolkodásuk fejlődését és esztétikus komputer-rajzok elkészítését. (2)

A Logo magyarországi terjedését nehezítette, hogy kezdetben nem minden géptípusra léteztek Logo-változatok. A Basic "egyeduralmát" és jól ismert hátrányait így sokáig érezhettük az oktatási intézményekben. Ennek ellenére egyre több iskola, sőt óvoda is próbálkozott a Logo alkalmazásával, ennek a mindennapi munkába való beillesztésével. A számítógép alkalmazásának oktatási-nevelési tapasztalatait az *Országos Pedagógiai Intézet* kutatócsoportja vizsgálta, amelyben pedagógiai kutatóként dolgoztam. Az 1987-89 között folyó kutatások közül megemlítendő a *Budapesti Tanítóképző Főiskola* általános iskolai kísérlete (Farkas Károly vezetésével). A hivatalos iskolai tantervek mellett, külön engedéllyel 1. osztálytól kezdte meg az informatikai ismeretek játékos formában történő oktatását, mégpedig a Logo segítségével. Számos olyan játékot talált ki a résztvevő pedagógusokkal együtt, amelyek a számítógép használatát előkészítik, megszerettetik (ún. teknőc-játékok, robot-játékok). Tapasztalatairól, eredményeiről több Eurologo-kiadványban is olvashattunk már ((3), (4)). Egy évtizedes Logo-munkásságának pedagógiai eredményeiből kandidátusi értekezést készített.

Igen érdekes kísérletet folytatott a debreceni *Kossuth Lajos Tudományegyetem* gyakorló iskolájában Borosné Gárdos Éva, aki *Basic-Logo összehasonlító pszichológiai vizsgálatol* végzett az 1988/89-es tanévben, mégpedig *halló és siket gyermekek* körében. (A kontrollcsoportba számítógépet egyáltalán nem használó gyerekek tartoztak.) A vizsgálatba bevont általános iskolás gyermekek mindegyike szakköri foglalkozásokon vett részt, ahol egy tanéven keresztül egy részük Basic-kel, másik részük Logoval foglalkozott. A kutatócsoport a gondolkodási műveletek, a személyiség és a kreativitás változásait vizsgálták.

A számítógép mindkét csoportban pozitív hatással volt a gondolkodás fejlődésére. A személyiséget tekintve különösen a Logoval dolgozó gyermekek esetében volt tapasztalható erős pozitív változás: a feladatkihívás vállalásában, a kíváncsiság fokozódásában és az önálló feladatmegoldásra való törekvésben. A Logo-csoportban egyértelműen nőtt az önbizalom, csökkent a feladatszorongás. A legnagyobb változás a kreativitás fejlődésében volt, mégpedig a siket gyermekek logo-csoportjában; a *verbális kreativitás változása* 150 %-os emelkedést mutatott, amely szinte drámainak nevezhető!!! (A Basic-csoportban ez a javulás mindössze 25% volt.) A figurális kreativitással is összevetett, egyesített adatokat az 1. ábra mutatja. (5) Ezek az eredmények nemcsak a számítógép, hanem a Logo-környezet oktatási létjogosultságát is egyértelműen bizonyították.

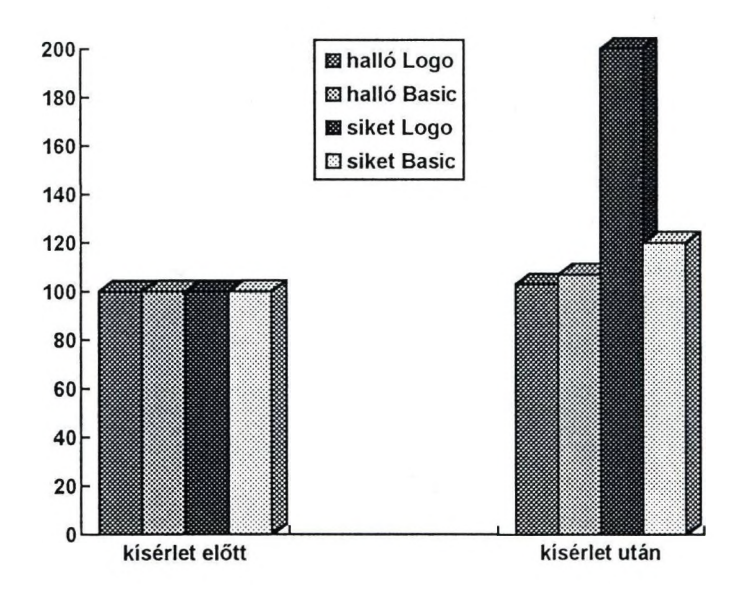

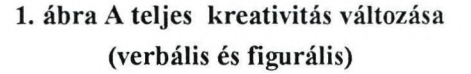

A magyar "Logo-életnek" nagy lökést adott Papert professzor híres művének, a "Mindstorms"-nak magyar nyelvű kiadása, amely újabb, 1987. decemberi látogatását és az ELTE-n, pedagógusoknak történő előadását követte. (6) A magyar gyártmányú iskolaszámítógépeken is megjelentek a Logo-szimulációk. Egyre több pedagógus barátkozott meg a Logoval. Tevékenységüket az 1989-ben megalakult *"Játékos Informatika" Szakmai Társulás* koordinálta. Néhány év alatt többszáz iskola kapcsolódott be ebbe a munkába. Megjelentek az első tanári segédkönyvek (pl. (8), (9)), a Logo alkalmazását támogató foglalkoztató füzetek

(pl. LogoWriter gyerekeknek, 1990), valamint példatárak (10). A magyar pedagógiai szaklapokban is gyakran olvashattunk az iskolai Logo-mühelyek munkájáról.

A Logo rendszeresen megjelent a pedagógusok továbbképzésén, kiállításokon, illetve szakmai konferenciákon is. A résztvevők megismerkedhettek a Logo eredményeivel, megcsodálhatták a gyerekek által készített munkákat, valamint videofelvételeket tekinthettek meg óvodai és iskolai Logo-foglalkozásokról. (Az UNESCO egyik kutatócsoportja is készített rövidfilmet ebben a témában.(11)) Több magyar kutató rendszeresen részt vett nemzetközi konferenciákon, amelyeknek tapasztalatait publikációkkal, előadásokkal, iskolai bemutatókkal népszerűsítette. A 80-as évek végére a Logo országosan ismert lett a számítógépet használó iskolákban, ugyanakkor hivatalos lehetőség nem volt oktatási alkalmazására.

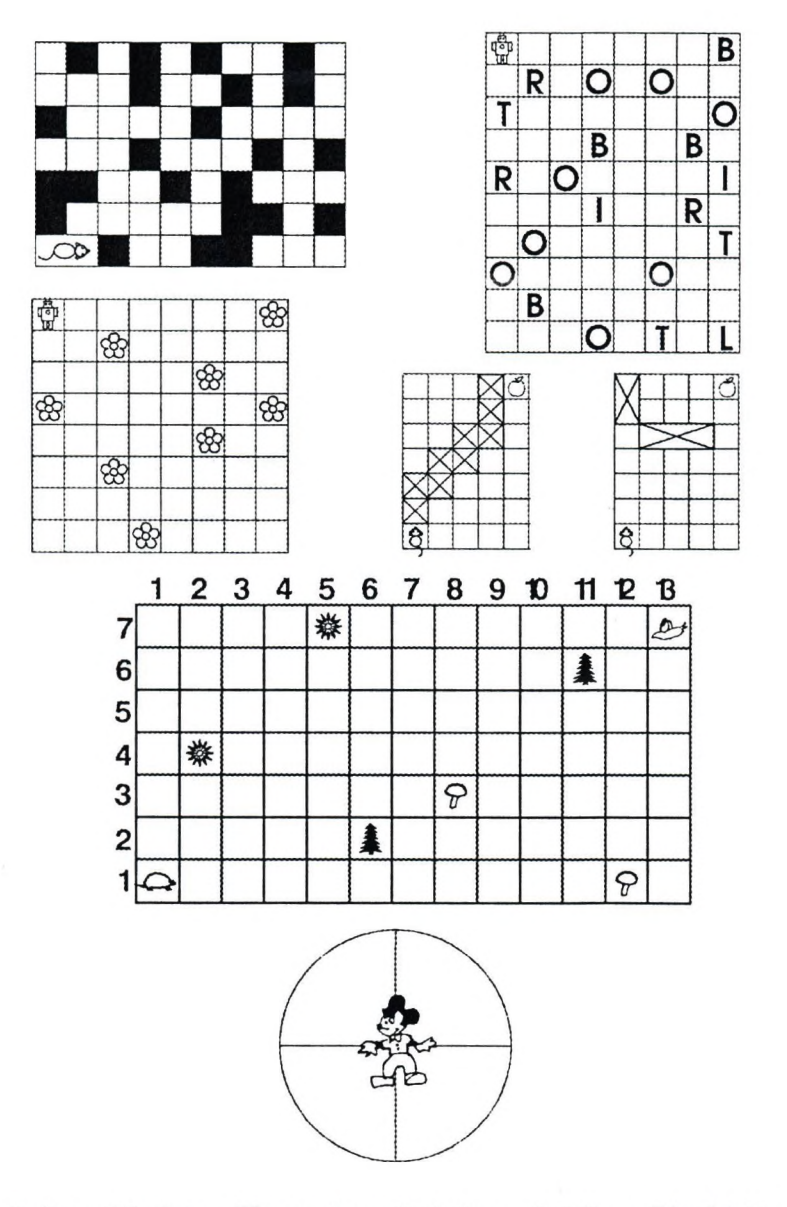

2. ábra: Részlet a "Játsszunk együtt informatikát" c. példatárból

#### **2. A Logo megjelenése a tantervekben**

2l

A nyolcvanas évek oktatását még a *merev, központi tantervek* jellemezték, amelyek minden iskola számára ugyanazt a tanagyagot írták elő. Taneszköz-választék sem volt, az iskolák ugyanazokat a könyveket, szemléltető eszközöket használták. Éppen a számítógépek iskolai megjelenése volt az egyik kihívás, amely e merev rendszer szétesését ösztönözte. Hiszen addig számítástechnika (vagy informatika) tantárgy sem létezett, az iskolák az új ismereteket eleinte szakkörön, fakultatív foglalkozásokon közvetítették a tanulók számára. Egyedi tantervi engedélyeket kellett kérniük a *Művelődési Minisztériumtól* minden új kezdeményezés (pl. informatika) oktatására. Más tanórák keretében pedig még elvétve használtak számítógépet a tanárok.

Újdonságot jelentett az 1989-ben kiadott *Technika-Informatika Modidtanterv* (12), amely lehetőséget adott arra, hogy az iskolák az új technikai ismereteket taníthassák, és tanterveiket önállóan, rugalmasan, egy modulválasztékból építsék fel. E modulok között már a Logo is szerepelt, immár "hivatalos" lehetőség is volt alkalmazására, akár már az általános iskola 1. osztályától kezdve. A Logo népszerűsödését a fejlődő technika is segítette, hiszen a régi home-computereket egyre inkább felváltották a könnyen kezelhető és "többet tudó", korszerű PC-k.

Az 1989-ben kezdődött demokratikus átalakulás az oktatásügy változásait is felgyorsította. Egyre több alternatív pedagógiai program született. Az 1993-ban életbe lépő *oktatási törvénnyel* pedig megteremtődtek az oktatásügy működésének demokratikus alapjai. A kormány 1995 őszén elfogadta az új *Nemzeti Alaptantervet* (13), amely az iskolák tartalmi munkájának megújítását teszi lehetővé. A magyar közoktatás új fejlesztési stratégiája kiemelten kezeli az informatikai ismeretek fontosságát, az informatikai ismeretek közvetítésével különálló műveltségterület (avagy tantárgy) foglalkozik, amely a Logo alkalmazásának is helyet biztosít.

A Nemzeti Alaptanterv követelményeire építve minden iskola maga állítja össze saját, egyéni, végleges tantervét, pedagógiai programját, mégpedig a helyi sajátosságok, személyitárgyi feltételek függvényében. Az Országos Közoktatási Intézet olyan *számítógépes adatbankot* működtet, amely az ország bármely részén hozzáférhető, és többszáz ún. mintatantervet tartalmaz a különféle tantárgyak oktatásához. Az adatbank az interneten is elérhető ([www.oki.hu](http://www.oki.hu)) Az informatika az új tantervekben nemcsak számítástechnikát jelent, hanem a könyvtár használatával kapcsolatos ismereteket is tartalmazza.

A Logo-környezet igen jól illeszthető az alaptantervben megfogalmazott követelményekhez. Segíti a *számítógép kezelésének* megismerését, az *algoritmikus gondolkodás fejlesztését, a problémamegoldást,* továbbá a számítógépes *dokumentumok* (rajzok, szövegek, táblázatok) elkészítését is. Ezért használata minden iskola számára ajánlott. A Logo alkalmazásának szempontjából kiemelendő az 1-10. évfolyamok számára készített komplex informatika tanterv (14), valamint az a minimális követelményű informatika tanterv, amely tanulási nehézségekkel küzdő, ill. enyhén értelmi fogyatékos gyermekek számára ajánlott (15), és a Logo fejlesztő terápiás lehetőségeire épít.

#### **3. Előre a Logoval!**

A PC-k manapság már a legkisebbek számára is rendelkezésre állnak: otthon vagy az iskolában, A mai kor iskolásai már a jövő évezred erősen informatizált társadalmában fognak élni, alkotni, dolgozni. A pedagógusoknak példát kell mutatniuk abban, hogy az informatikai eszközöket mennyire sokoldalúan, értelmesen, eredményesen tudjuk használni oktatói-nevelői munkánkban vagy éppen a szabadidőnkben, A számitógép nagy motiváló hatására építve célunk olyan alkalmazások, szoftverek megismertetése, olyan pedagógiai környezet, alkotó légkör biztosítása, amely örömmel és sikeresen segíti elő minden gyermek képességének kibontakoztatását!

A *Művelődési és Közoktatási Minisztérium* éppen ezért fontos feladatának tartja az informatikai műveltség megszerzését. Az iskolai informatika-oktatás támogatása érdekében jelentős hazai ráfordítással, országlicencként megvásárolta a pozsonyi Comenius Egyetemen kifejlesztett, napjainkban legmodernebb Logo-változatot. A magyar fordítást követően már 1997 szeptemberétől birtokba vehették az iskolák a Windows-környezetben futó *Comeniiis Logo* legújabb változatát. (16)

A *Neumann János Számítógéptudományi Társaság* úgy támogatja a közoktatást, hogy 1994 óta minden évben HungaroLogo címmel konferenciát rendez a magyar pedagógusok számára. Évről évre újabb Logo-műhelyek mutatkoznak be ezen a rendezvényen: óvodák, általános és középiskolák, főiskolák, egyetemek. Hiszen a Logo univerzális és kortól független. Teknőcének élvezettel parancsolhat már az óvodás is, ugyanakkor érdekes problémát rejtegethet akár az egyetemista számára is. Vagy ahogy Papert fogalmazza:

*"A Logo magával ragadhatja a kezdőt és a szakembert, fiatalt és időst egyaránt. Semmi kétségem afelől, hogy néhány éven belül tanúi lehetünk olyan számítógépes környezetek kialakulásának, amelyek rászolgálnak a »számitógépes szamba-iskola« elnevezésre..."* Várjuk ezt és köszönjük neked. Logo!

**Kőrösné dr. Mikis Márta** tudományos munkatárs

Országos Közoktatási Intézet, 1051. Budapest, Dorottya u. 8. Tel/fax: -36-1-318-86-69 e-mail: [korosnem@oki.hu](mailto:korosnem@oki.hu)

#### **Irodalom**

- 1. Papért, S.; Computer Culture, in: Microscience. Microcomputers is Science Education. International Centre for Educational Technology, Veszprém, Hungary, 1985. pp. 6-17.
- 2. Turcsányiné Szabó Márta: Mese, Repülőtér logo-programok. Kidlogo egy Logo-szerü rendszer. Budapest, 1985.
- 3. K. Farkas-M. Kőrös-Mikis: Informatics games for developing children's thinking ability, in: Procceedings Third European Logo Conference, Parma, Italy, 27-30 august 1991. pp. 367-376.
- 4. M. Körös-Mikis K. Farkas: Informatics in the Hungarian Public Education. Logo-environments in Primary Schools, in: Proceedings of the Fourth EUROLOGO'93 Conference, University of Athen, 1993. august, pp. 175-180.
- 5. Borosné Gárdos Éva: A Basic és a Logo nyelv oktatásának tapasztalatai. Hatásuk a gondolkodás és a személyiség fejlődésére, különös tekintettel a siket gyermekek eredményeire. Kutatási beszámoló, Debrecen, KLTE Pszichológiai Intézete, 1989.
- 6. Papért, S.: Észrengés. A gyenneki gondolkodás titkos útjai. SZÁMALK, Budapest, 1988.
- 7. Farkas K.-Körösné Mikis M.: Ha BASIC nem, LOGO miért igen? Frey Tamás vándorgyűlés kiadványa. Neumann János Számítógéptudományi Társaság, Budapest, 1989.
- 8. Farkas Károly Kőrösné Mikis M.: Játszd el a teknőcöt! 1.-2. osztály. Segédkönyv tanítóknak az informatika oktatásához. Pest Megyei Pedagógiai Intézet, 1989.
- 9. Farkas Károly Kőrösné Mikis M.: látszd el a teknőcöt! 3-4. osztály. Segédkönyv tanítóknak az informatika oktatásához. Pest Megyei Pedagógiai Intézet, 1990.
- 10. Játsszunk együtt... informatikát! Feladatgyűjtemény. (Szerk: Kőrösné Mikis Márta). PSZM-Calibra, Budapest, 1993.
- 11. Játékos informatika Unesco-OMFB film, 1990.
- 12. Technika-Informatika modultanterv az általános iskolák és gimnáziumok számára. (Szerk.: Szűcs Ervin). Országos Pedagógiai Intézet, 1989.
- 13. Nemzeti Alaptanterv. Művelődési és Közoktatási Minisztérium és Korona Kiadó, 1995. Melléklet a 130/1995. (X. 26.) Korm. Rendelethez
- 14. Komplex informatika tanterv 1-10. osztály. Az Országos Közoktatási Intézet adatbankja (wwvv.oki.hu), OKI96MÉfNFl-10 kóddal. Szerzők: Mészáros Tamásné, Nagy-Szakái Zoltán
- 15. Informatika tanterv enyhe értelmi fogyatékos tanulóknak, 1-10. osztály. Officina Bona Kiadó, ül. az OKI adatbankja, OKI97GYPEÉOBINF1-10 kóddal. Szerző: Kőrösné Mikis Márta
- 16. Fegyó Tibor-Turcsányiné Szabó Márta: Comenius Logo magyarul. Az Inspiráció LOGO különszáma, 5. évfolyam 1. szám, 1997. február. 1-2. o.

## **Mikolicsné Herceg Erzsébet: A magyar nyelvtan szabályainak és az elért tudás objektív értékelésének háttértámogatása a LOGO programnyelv (informatika) segítségével**

A közeljövő és talán már a ma iskolájában központi szerepet fog kapni az önálló tanulás, az önképzés és az önnevelés. Az iskola várhatóan elveszti majd az ismeretközlésben fennálló monopóliumát, így már a "mai napok" feladata a továbblépés lehetséges útjainak keresése.

## **1. A gyermeki alkotásvágy tudatos gerjesztése, mint az informatika oktatás hasznos segédeszköze.**

A nevelés alapvető eszköze a tevékenység. Az isköla csak olyan nevelési célokat tűzhet maga elé, amelyekhez a meglévő tevékenységrendszert is meg tudja szervezni. Az iskola életét úgy kell alakítani, fejleszteni, hogy biztosítsa mindazon tevékenységek, különböző társadalmi szerepek , törekvések, készségek és képességek gyakorlását, amelyek kialakítását az iskola céljának tart.

Az iskolának az alkotás színterévé kell válnia . A tanulókkal ne csak "történjen" valami az iskolában, amit egyszerűen elviselnek, hanem általuk is történjen valami. Az alkotó folyamatban a tanulók elgondolásai, elképzelései valósuljanak meg. Az általuk végzett tevékenység így örömmel fog járni.

Az informatika oktatás folyamatában a játéknak és a munkának, mint mindennapos tevékenységnek helyet kell kapnia. A játék és a munka, az értelmet és a magatartást, a tanuláshoz hasonlóan fejleszti. Nagy hiba volna, ha a játékot pusztán kiegészítő, járulékos elemmé tennénk, mintegy lefokoznánk. A "ma iskolájában", a játék oktatási szerepét sokszor nem használják ki. A játék és a munka a tanulással azonos értékű kellene, hogy legyen.

A gyerekek egy-egy játékos oktatóprogram kapcsán mint pl.: Betüvarázs, A kis íródeák. Mesevilág, stb. örömmel ismerik fel, a "megoldásokat", és mindez személyiségük pozitív fejlődését is igen jelentős mértékben elősegítheti. Az "én ezt is tudom" öröme, az ismeretszerző és én-fejlesztő ráismerések természetesen nemcsak egy szöftver kapcsán lehetnek, hanem a mindennapi életben is. Nemegyszer pl. az egzotikus állatok neveit képről tanulják meg, azaz számukra - párhuzamot vonva a számítástechnikával és az élővilággal való ismerkedés között a valóság egyenértékűvé válhat azzal, amit a képernyőn látnak.

A tanulás megfigyelés, utánzás útján történik. A kisgyerek kialakulatlan fogalomkészletével gyakran folyamodik utánzáshoz. A megfigyeléses tanulás pótolhatatlan, ha a tartalom nem közvetíthető szóban, pl.: mert nem értik (alsó tagozaton az x-y koordinátarendszer ismeretének hiányában), hogy pl.: a LOGO teknőc geometriában, "menj előre 10-et és fordulj balra 90 fokot".

25

A 6-10 éves életkorban, amikor a gyermek érdeklődése, figyelme elsősorban a külvilág jelenségei felé fordul, nagy mennyiségű egyedi konkrétum begyűjtésére, emlékezeti felhalmozásra képes. A gyermek számára elérhető tudásszint igy nagymértékben a tanító pedagógiai tapasztalatától és az ismeretátadó, meggyőző erejétől függ . Az utánzásos tanulás később sem veszít jelentőségéből.

**I**

#### **2. Játszva taníts !**

A kisgyermeket nem kell és nem is szabad utasításkészlet bebiflázására tanítani. Érvényes ez a szabály mindazokra a képességekre, amelyeknek kibontakoztatására fokozatosan érik meg a gyermek fiziológiai-neurológiai és pszichológiai szempontból egyaránt.

Ha az iskola valóban nevelő intézménnyé akar válni, akkor az iskolát "jobbítani" kell, hasonlóvá kell tenni a játékosan nevelő óvodához, s nem fordítva, az óvodát rontani az iskolához. A jelenlegi iskolai gyakorlatban a tanítási időt szinte kizárólagosan a kötelező tevékenységek töltik ki. Törekedni kellene az önállóság, az alkotóképesség, kreativitás, éjezés igényének fejlesztésére. Ehhez a LOGO programnyelv egy tökéletes eszköz.

A gyerek értékbecslése, igénye nem a büntetés és jutalmazás útján, hanem a szülök és nevelők által nyújtott példa nyomán alakul ki. A társas érintkezésünk más emberekkel és feladatokkal, amelyek gyermekeink előtt zajlanak, befolyásolják, nevelik őket.

Az iskolában egy-egy gyermek 2-3 programnyelvet is megtanulhat. Persze csak akkor, ha a tanár maga ismeri - és pedig jól ismeri - az általa oktatott programnyelvet, és azt is tudja, hogy a megfelelő életkornak melyek a sikeres közvetítési eszközei, és ezeket mikor és hogyan kell alkalmaznia. Tudni kell azt is, hogy a túlterhelt gyermek meddig és mi helyett ül a számítógép mellett! Egyenértékűnek kell tekinteni a személyiség fizikai és szellemi, jellembeli fejlesztését. így nevelhetünk csak egészséges felnőtteket.

#### **3. "Főnév" (verzió 1.)**

A leírt elvek gyakorlati megvalósítását a gyakorlatban segíti az általam kifejlesztett "Köznév - Tulajdonnév" (1. verzióban ) bemutatásra kerülő program.

A program alapszolgáltatása:

- Szavak felvétele listába.
- Az aktuális lista képernyőre írása.
- A lista karbantartása (új szó hozzáadása, vagy szó, szavak törlése).

A program futtatása során:

- A szólistából véletlen szám generátor segítségével egy szót jelenítünk meg a képernyőn.
- A gyermek billentyű benyomásával dönti el, hogy az aktuális szó köznév vagy tulajdonnév.
- A helyes és helytelen számok összesítése alapján a program osztályoz.
- Az osztályzatot grafikai kép és egy hozzáillő dal motívumának lejátszása mellett közli a gyermekkel.

#### **3.1. A program továbbfejlesztésének lehetséges főbb irányai.**

A program széles körben továbbfejleszthető, hiszen az alapszolgáltatások fenntartása mellett az "értékelő modul" cseréjével szinte a teljes szófajtan feldolgozása lehetővé válhat.

 $P1$ .:

Ige :

- cselekvést, történést vagy létezést fejez-e ki
- ragozása tárgyas vagy tárgyatlan
- száma (egyes, többes), személye (1.-2.-3.)

Főnév ( tulajdonnév):

- személynév, állatnév, földrajzi név, intézménynév, cím, márkanév

Melléknév:

- alapfok, középfok, felsőfok

Számnév:

töszámnév, sorszámnév, törtszámnév

...... és így tovább.

#### **4. A számitástechnika oktatás alapkérdése: Mit tanitsunk ?**

Sokan hirdetik:

- 1. A DOS és a WINDOWS tanítása az egyedül üdvözítő.
- 2. A gyakorlati ismeretek, azaz a WORD szövegszerkesztő, az EXCEL táblázatkezelő praktikus ismereteinek átadásával, az "életre készítjük fel" a tanulókat.
- 3. A szakkörön okos, érdeklődő diákoknak pedig a BASIC, PASCAL vagy a dBASE 4 Plus ismereteinek elsajátítása kapcsán a programozás és az algoritmus készítés ismereteit adjuk át.

Ennek megfelelően a számítástechnika órák általános jellemvonása, hogy a hangsúlyt a fastruktúra létrehozására, filekezelö műveletek gyakorlására, szövegszerkesztési ismeretek bövítésére...stb., helyezik. A "klasszikus óra" keretein belül, így elsősorban az ismeretközlés, fegyelmezett együtthaladás, füzetbe jegyzetelés, ismeretek számon kérése, stb. valósul meg

Felnőttoktatásban, vagy általános iskola felső tagozatán "kifejezetten jobb képességű" osztályközösségnél" valóban lehet látványos eredményeket így is elérni:

- utasításkészlet pragmatikus (szintaktikailag és szemantikailag is helyes) megfelelő logikai sorrendbe rendezett ismertetésével
- kisebb programozási példák-modulok, szubrutinok, eljárások- bemutatásával programozási "tippek - ötletek" begyakoroltatásával.

Alsó tagozaton ezen módszer alkalmazása azonban csak a gyermekek elrettentését fogja szolgálni.

A pedagógiailag ajánlható módszer az alábbi:

- A tanítónő néhány gépbe játékot, vagy egyéb önállóan működtethető programot tölt be és hagyja a gyermekeket játszani.
- Ö maga pedig természetesen előre megtervezett módon, kezdeményezve elkezd "rajzolni", vagy "zenélni" - a saját gépén .
- A gyermekek ki előbb, ki később érdeklődéssel fordulnak majd az új játék felé.
- A tanítónő segítsége mellett pl.: kör megrajzolása, vagy egy dallam motívumának megszólaltatása - a helyes utasítások begépelésének elsajátítása, a játék közben "észrevétlenné válik".
- Kisebb feladatok megoldásának "sikerélménye", pozitív és folytonosan erősödő motivációt fog adni a bonyolultabb feladatok felvállalására.

## **ÖSSZEFOGLALVA:**

A LOGO több, mint egy programnyelv.

A LOGO az informatika oktatásának olyan segédeszköze, módszere, amely lehetővé teszi, hogy a számítástechnikai alapismereteket úgy adjuk át a kisgyermekeknek, hogy a programozást valójában nem is tanítjuk.

> **Mikolicsné Herceg Erzsébet** tanítónő

Jókai Mór Általános Iskola

#### **Irodalom**

- 1. Farkas Károly : Játékos informatika. Kandidátusi értekezés. 1993.
- 2. Bán Dóra : Számitógéppel segített olvasás-irás tanítás. Szakdolgozat. 1995.
- 3. Könczöl Tamás : Betüvarázs. Számitógépes program.
- 4. Körösné Mikis Márta : Mesevilág. Számitógépes program.
- 5. Mészáros Tamásné: LOGO világ. Nemzeti Tankönyvkiadó, 1997.
- 6. Paul Innerhofer ;Kis pszichológia szülőknek. Gondolat Kiadó. 1981.
- 7. Buda Béla: Az empátia a beleélés lélektana. Gondolat kiadó. 1985.
- 8. Mérei Ferenc V. Binét Ágnes: Gyermeklélektan. Gondolat Kiadó. 1981.

## **dr. Nyéki Lajos: A Logo nyelv oktatásának módszertani kérdései**

#### Bevezetés

A Logo nyelv oktatása során néhány, a többi programnyelvétől különböző sajátossággal találkozhatunk. Ezek közül az eljárás-definiálást, a rekurzió kezelését és a teknőc-grafikát említhetjük meg. Igaz ugyan, hogy a Logo hatására a teknőc-grafikát már más programnyelvekbe is beépítették, de oktatása mégis sajátos módszertani megoldásokat tesz szükségessé.

A Logo nyelv érdekes jellemzője, hogy az említett sajátosságok szorosan összefüggnek, hiszen pl. az eljárás-definiálást és a rekurziót is a legegyszerűbb grafikus példák alkalmazásával bemutatni.

További problémákat vet fel az a tény, hogy a különböző operációs rendszereken futó Logo változatok között lényeges különbségek mutathatók ki. Ez a probléma még az azonos operációs rendszerre készült Logo változatok esetében is gondot okoz. Ennek következtében a Logo nyelven írt programszövegek sokszor csak átírás után futtathatók más gyártó Logo rendszerében.

#### **Eljárások definiálása a Lo2 0 -ban**

Az eljárás-definiálás elvileg hasonló más programnyelvekéhez, hiszen akár a Pascal PROCEDURE ... END, akár a Turbo BASIC SUB ... END SUB struktúrájára gondolunk, azok emlékeztetnek a Logo TO ... END szerkezetére. A Logo-ban használatos megoldás mégis egyszerűbb. Itt eleve nincs szó külön eljárás- és fuggvénydefinícióról.

A Logo nyelvvel megtanulható egyik legfontosabb dolog éppen az, hogy a programokat eljárások segítségével célszerű felépíteni. Az eljárások használata teszi a programkészítést egyszerűvé és a programokat könnyen olvashatóvá. Mivel minden Logo eljárás célszerűen rövid, és az eljárások neve általában utal arra, hogy mit is csinál, ezért a programot olvasó személy könnyen megértheti annak működését. (1).

Tekintsük például a következő egyszerű programot (2):

```
TO NÉGYZET
   REPEAT 4 [FORWARD 50 RIGHT 90]
END
TO ABLAK
   REPEAT 4 [NÉGYZET LEFT 90]
END
```
## TO CSILLAG REPEAT 2 [ABLAK RIGHT 45] END

A "beszélő" eljárásnevek jól mutatják, hogy mi a feladatuk. A programban szereplő mindhárom eljárás-defmició egyszerű, jól áttekinthető, megértéséhez csupán a teknőc-grafika elemi utasitásainak ismerete szükséges.

Itt szeretném felhivni a figyelmet arra, hogy az eljárások készítésének oktatása során mindenképpen kerülni célszerű a különböző programnyelvek tanításánál általában közkedvelt numerikus, karakter- vagy sztringmanipulációs trükköket végző rutinok bemutatását. A kezdő programozó számára ezek működésének megértése sok nehézséget okoz, és éppen az eljárás fogalmának kialakítását nehezíti meg.

#### **A rekurzió kezelése**

A Logo nyelv lehetőséget biztosít a rekurzív programozási megoldások alkalmazására. A rekurzív megoldások előnye abban van, hogy tömör, elegáns megfogalmazású programok készítését teszik lehetővé. A rekurzió hátrányokkal is jár; a program működésének az iterációra épülő megoldásokénál jóval nagyobb a tárigénye és a futási ideje is jóval hosszabb.

A rekurzió lehetőségeinek bemutatására általában matematikai feladatokat szokás felhasználni a különböző programnyelvek oktatása során (pl. a faktoriális értékének kiszámítása, vagy a Fibonacci-számok előállítása).

A rekurzió oktatása során azt kívánjuk megértetni a hallgatókkal, hogy mit is jelent az, ha az eljárás "önmagát" hívja. A rekurzió valójában azt jelenti, hogy az eljárás egy új szubrutint hív, ugyanazon a néven (3).

Nestle és Ostertag (4) rekurzív és iteratív programot is közölnek a Fibonacci-számok előállítására. A rekurzív változat LCSI Logo-ba átírva a következő:

```
TO START
   PRINT [HÁNYADIK FIBONACCI SZÁMOT SZÁMOLJAM KI?]
   MAKE "N INPUT 
   PRINT FI :N
END
TO FI :N
   IF :N = 1 [OUTPUT 1]
   IF :N = 2 [OUTPUT 1]
    \text{OUTPUT}((\text{FI} : N - 1) + (\text{FI} : N - 2))END
```
TO INPUT OUTPUT FIRST READLIST END

A közölt megoldás kétszeres rekurziót alkalmaz, mivel az FI eljárásban az eljárás kétszer hívja önmagát. Az eljárás az iteratív felírási módtól eltérően szinte azonos a matematikai megfogalmazással. Éppen ez biztosítja a már említett tömörségét és eleganciáját.

Hasonló, rekurzív megoldást lehet alkalmazni a korábban már említett faktoriális értékének kiszámítására is. Ennek LCSI Logo-ban megírt programja a következő:

```
TO START
   PRINT [MELYIK SZÁM FAKTORIÁLISÁT SZÁMOLJAM KI?]
   MAKE "N INPUT 
   PRINT FAKT :N
END
```

```
TO FAKT :N
   IF :N = 0 [OUTPUT 1]
   IF :N = 1 [OUTPUT 1]
   OUTPUT (\cdot N * (FAKT : N - 1))END
```
TO INPUT OUTPUT FIRST READLIST END

Ezek a példák jól használhatók a megfelelő matematikai előképzettséggel rendelkező hallgatók esetében, de teljesen alkalmatlanok a szükséges matematikai alapok híján. Ezen felül a Logo nyelv alapjainak ismeretét is feltételezik.

Tapasztalataim szerint a rekurzió oktatására a közölt típusú, matematikai példáknál jóval alkalmasabbak az egyszerű teknőc-grafikát alkalmazó programok. Watt (5) például a következő, nagyon könnyen megérthető és áttekinthető programot közli a rekurzió elvének szemléltetésére:

TO CSILLAG FORWARD 100 RIGHT 160 CSILLAG END

## TO VIRÁG **HAROMSZOG** RIGHT 60 **VIRAG** END TO HAROMSZOG REPEAT 3 [FORWARD 80 RIGHT 120 ] END

Megfigyeléseim szerint még a kellő matematikai alapokkal rendelkező műszaki pedagógusjelölt hallgatók is jobban megértik az ilyen jellegű programok révén a rekurzió fogalmát, mint az említett matematikai rutinok Logo-ra átírt példáinak alkalmazásával.

#### **A teknőc-erafika oktatása**

A teknőc-grafikával való megismerkedés során először általában a teknöccel való játékkal célszerű kezdeni. A teknöccel való "azonosulás" segít a rajzolási problémák egy jelentős részének megoldásában. Ha nincs elképzelésünk arról, hogy hogyan rajzoljunk ki valamit a képernyőre, akkor érdemes felállni és lépkedve eljátszani, hogyan rajzolná ki a teknöc az alakzatot. (6).

Van egy másik módja is annak, hogy felállás és sétálás nélkül "játsszunk teknőcöt". Elegendő az, ha fejünket és vállainkat a képernyőn levő teknöc irányába fordítjuk. Ez segít eldönteni azt, hogy milyen irányba célszerű fordítani a teknőcöt a következő lépésben, és hogy meddig kell fordulnia (7).

A teknöc-grafika lehetőségeinek bemutatása során Seymour Papért (8) klasszikus példaanyagát szoktam felhasználni (négyzet, háromszög, ház, emberke, növény). Bár a rekurzióhoz is kapcsolódik, de nagy sikert szokott aratni a spirál rajzolása is, különösen a szög 90 fok körüli változtatása hatásának megfigyelésével egybekötve.

TO SPI :TAVOLSÁG :SZOG FORWARD :TAVOLSAG RIGHT ;SZOG SPI :TAVOLSAG+ 5 :SZOG END

A teknőc-grafika oktatása során célszerű felhívni a figyelmet a szimmetria-viszonyok jelentőségére. A jobb- és baloldali, vagy az alsó és felső szimmetria kihasználásával általában jelentős munkától kímélhetjük meg magunkat. Ha már tudjuk, hogy hogyan rajzoljuk meg az egyik oldalt, akkor a szögek átfordításával meg tudjuk rajzolni a másikat is (9).

Az oktatás során érdemes hangsúlyozni a Teljes Teknöc Út Tételét. Eszerint, ha a teknöc visszaért a kiinduló helyére és helyzetébe, akkor legalább egyszer 360 fokot tett meg. A tétel ismertetése még műszaki pedagógusjelöltek esetében sem számít felesleges időtöltésnek, hiszen tudatosabban rajzolnak a tétel ismertében.

**■ %**

Az LCSI Logo érdekes sajátossága, hogy más magas szintű programnyelvektől (pl. a BASIC) eltérően a körív és a kör rajzolása nem beépített utasítással történik. Ez kezdetben zavarja a hallgatókat. El kell ismerni, a körív és a kör rajzolása az LCSI Logo-ban valóban nehézkes. Itt a rövidség kedvéért most csak a bal negyedkör rajzolásával járó bonyodalmakat idézzük fel.

TO LCP :R LEFT 10 FORWARD :R \* 3.14159 /18 LEFT 10 END TO BNKOR :R REPEAT 9 [LCP :R] END

Egyet lehet érteni Varga Lajos és Pék András megállapításával, mely szerint a teknőccel való rajzolás során nem a tanuló teszi meg a kört, hanem a teknőc (10). Az is igaz, hogy a tanuló motorikus tanulási tapasztalatai a billentyűkre vonatkoznak, nem a saját testtel végzett mozgásra. A Logo nem is motorikus tanulási tapasztalatok szereztetésére való, hanem a felfedezéses tanulás támogatására. Különösen igaz ez a teknöc-geometriára. Abelson és diSessa kitűnő könyve minden Logo-t oktató számára vezérfonalul szolgálhat a felfedezéses tanulás megvalósításában (11).

#### **Különböző Lo2 0 -változatok oktatása**

Napjainkban a hazai iskolákban már szinte kizárólagos az IBM PC kompatíbilis személyi számítógépek használata. Ennek megfelelően DOS vagy Windows alapú Logo változatokat tudunk az oktatásban felhasználni. A DOS alapú programok között a LogoWriter, az LCSI Logo és az UCBLogo fordul elő a leggyakrabban. Ezek közül csak az UCBLogo tartozik a freeware kategóriába, a többiek kereskedelmi szoftvernek minősülnek. A Windows alapú programok közül az MSWLogo és a Comenius Logo fordul elő, amíg az előbbi freeware, az utóbbi kereskedelmi szoftver (12).

A különböző Logo változatok nyelvi elemei eltérnek egymástól. Az elkészült programfájlok a DOS alapú változatoknál egyszerű szöveges állományok. Az iskolákban elterjedt LogoWriter programfájljai .Iwr, az LCSI Logo programok .If kitérjesztésűek, az UCBLogo pedig nem használ kiterjesztést. Egy DOS alapú Logo verzióban készült program futtatható egy másikban is úgy, hogy a kiterjesztést megfelelően módosítjuk. Természetesen a nyelvi elemek eltéréseit még korrigálnunk kell ahhoz, hogy a programunk működőképes legyen, de ez még mindig kisebb munka, mintha az egész programszöveget újra kellene írni. Sajnos az IBM LCSI Logo-hoz mellékelt, kifinomult programozási technikákat alkalmazó gyári példaprogramok nem futtathatók jelentős változtatás nélkül más Logo rendszeren, pedig a haladók Logo oktatásában nagyon jól felhasználhatók lennének (ilyen pl. egy adott program eljáráshívásainak fa-struktúrája kirajzolását végző program, stb.)

A Windows alapú Logo változatok már saját, egyéni állomány-formátumokat használnak. Az MSWLogo állományok kiterjesztése .Igo, a Comenius Logo programoké pedig .Igp. A DOS alapú Logo változatokban készült programok ezekbe nem tölthetők be a korábbiakban leírt egyszerű módon. Ha korábban megírt Logo programunkat futtatni szeretnénk, akkor a következőképpen járhatunk el. A Logo programunkat betöltjük egy egyszerű Windows alapú szövegszerkesztő programba. A teljes programszöveget kijelöljük, és kitesszük a vágólapra. Ezt követően már be tudjuk másolni a programot pl. a Comenius Logo íróablakába, és el is tudjuk menteni a megfelelő formátumban. A Comenius Logo nagy előnye, hogy magyar nyelvű, és oktatásához hazai kiadású nyelvi kézikönyv (13) és példatár (14) is rendelkezésre áll.

Az így leírtak szerint eljárva számos, korábban készült programunkat is át tudjuk menteni az új fejlesztő környezetbe. Ilyen, átmentésre érdemes programok például Farkas Károly Ovi-Logo, Kis-Logo és Tégla-Logo (Logodrio) programjai. Hasonlóan jól használható Seymour Papert már említett klasszikus példaanyaga is (8). Ez utóbbit egy programba összefogya szoktam bemutatni.

Az iskolákban használatos számítógépek napjainkban általában színes vagy mono VGA monitorokkal vannak felszerelve. Bizonyos Logo változatok futtatása ezeken gondot okozhat. A DOS alapú LogoWriter és az LCSI Logo annak idején CGA monitorra készült. Ez nemcsak a grafikus ablak rajzain látszik meg, van más vonzata is. AZ LCSI Logo VGA monitornál, osztott képernyős módban négy sort enged írni a szöveges ablakba, .utána az ablak olvashatatlanná válik, és csak a CS CT utasítások kiadásával használható újra. Ekkor persze a rajzunk is elvész. Ezek miatt mindenképpen célszerű az UCBLogo használata, ez eleve VGA grafikát biztosít. A Windows alapú Logo változatoknál grafikus jellegű probléma természetesen nem merül fel.

Az Internet jó lehetőséget nyújt a különböző Logo változatok területén való tájékozódásra. Bár a letölthető szoftverek gyakran csak demo verziók (az UCBWLogo és az MSWLogo kivételével), a hozzájuk tartozó példaprogramok mindenképpen érdemesek a figyelemre. Ilyen szempontból érdekesek pl. a Logotron SuperLogo-jához írt, külön is letölthető példák. Ezek valamennyien futtathatók a Comenius Logo rendszerben is, és színesítik a demo projekt választékot. Az információgyűjtéshez hasznos kiindulási pont a Logo Foundation vagy az Eurologo honlapja.

A jelenleg használt Logo változatok mellett ígéretes fejlesztési iránynak tűnik diSessa Boxer nevű rendszere. Sajnos, jelenleg még csak Macintosh változatban tölthető le az Internetről. A Windows alapú változatot 1998-ra ígérik.

#### **dr. Nyéki Lajos**

e-mail: nyeki@rs 1. szif. hu Széchenyi István Főiskola

 $\cdot$   $^{\prime}$ 

#### **Hivatkozott irodalom**

- 1. Watt, Daniel: Learning with Logo McGraw-Hill Book Co., New York, 1983., p. 79.
- 2. Watt, Daniel; i. m., p. 83.
- 3. Watt, Daniel: i. m., p. 94.
- 4. Nestle, F. Ostertag, E.: BASIC, Logo, Pascal Novotrade, Budapest, 1988., pp. 143.-144.
- 5. Watt, Daniel: i. m., p. 88.
- 6. Watt, Daniel: i. m., p. 30.
- 7. Watt, Daniel; i. m., p. 31.
- 8. Papért, Seymour: Észrengés A gyermeki gondolkodás titkos útjai. SZÁMALK, Budapest, 1988., pp. 53.-70.
- 9. Watt, Daniel: i. m., p. 111.
- 10. Varga, L. Pék, A.: Pedagógia a számítógépek korában LSI, Budapest, 1988., p. 100.
- 11. Abelson, H. diSessa, A.: Turtle Geometry. The Computer as a Medium for Exploring Mathematics The MIT Press, Cambridge, Mass., 1979.
- 12. Blaho, Andrej Kalas, Ivan Tomcsányi Péter: Comenius LOGO 3.0 verzió Budapest: Kossuth, 1997., (3 db mágneslemez)
- 13. Farkas Károly: Comenius LOGO 2.09C. Karcag, 1997.
- 14. Turcsányiné Szabó Márta Zsakó László: Comenius Logo gyakorlatok. Kossuth, Budapest, 1997.

 $\,$ 

## **Oláh Anna: A LOGO és a fizika oktatásának kölcsönhatása**

Abban a szerencsés helyzetben vagyok, hogy ugyan azoknak az osztálynak párhuzamosan fizikát és LOGO-t is tanitok. Még egy különleges oktatási lehetőségem adódik az iskolámban - nevezetesen az, hogy csak lányoknak tanítok LOGO-t, /a technika órával való bontás révén/ míg fizikát a teljes osztálynak. A fiuk más tanmenet szerint, másik tanár koncepciója szerint tanulják a számítástechnikát. Ezáltal alkalmam van ezeket a fiukat fizikaórán kontrollcsoportként kezelni a "LOGO-zó" lányokkal szemben.

Köztudott, hogy a tanulók a 6. osztályban ismerkednek a fizika alapfogalmaival. Szinte a LOGO-utasításokkal egy időben került szóba fizikaórán az (anyag) szerkezet, (mozgás) állapot, (állapot) változás fogalma. A zárójelben lévő előszó fizikai fogalommá alakítja a mellette lévő programozói szakkifejezést.

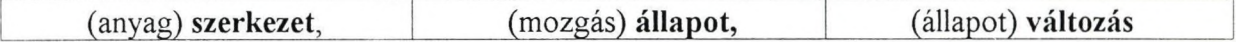

Akár fizika, akár informatika órán kívánom a kiemelt fogalmakat a 12 éves korosztállyal tisztázni, korábbi tapasztalatait kell segítségül hívnom. Immáron több éves tapasztalataim azt igazolják, hogy a fizikai mozgások megértésében sokat segített a gyerekeknek a Teknőc, mint ahogyan a Teknöc viselkedését is könnyedén megértették fizikaismereteik birtokában.

Állításaim főként egy animációs példán keresztül igazolhatóak a legkönnyebben.

Az animációs feladat fizikai analógiában egyenértékű egy mozgásfeladattal. Ismerve fizikából a **helyzet, helyzetváltozás, megtett út, idő** fogalmát, könnyen megértették azt, hogy milyen utasításokra van szüksége a Teknőcnek ahhoz, hogy elvégezze a kívánt mozgást. Amikor a Teknöcöt már könnyedén helyezték a kívánt helyre és irányba, mozgatták, forgatták, akkor kerülhetett sor a megfordított segítségre, nevezetesen arra, hogy a Teknöc segítsen egy adott mozgás típust **elemi mozgásokra** bontani. Tekintettel arra, hogy pl. az ELŐRE 100 utasítást oly nagy sebességgel végzi el, hogy a közbeeső helyzetek követhetetlenek, a 100 lépést apróbb lépésekre bontották és az apró útszakaszok között több-kevesebb ideig, várakoztatták a Teknöcöt. így tudatosult bennük az egyik legfontosabb fizikai fogalom - a **sebesség-** miszerint akkor nagy, ha hosszabb utat tesz meg rövidebb idő alatt. Az ELŐRE: x VÁRJ: t paraméterezett utasításokkal megírhattak egy SEBESSÉG nevű eljárást:

**to** sebesseg: x: tct make "v: h /: t Fd: h Wait: t pr [a teknöc sebessége] pr: v **end**

Ez az eljárás tudatosította a megtett út /x/, időtartam /t/ és sebesség /v/ mennyiségi összefüggéseit. Szinte magyarázatra sem szorult a **fizikai mennyiségek jelölésének** és a **változók elnevezésének** szükségessége, hiszen valahányszor csak lehetőség kínálkozik ugyanazokat a jeleket használjuk a változó név számára, mint a fizika feladatokban

Igen értékes felfedezés született a BOLYONG nevű rendezetlen, spontán mozgás grafikája vizsgálatában. A gyerekek észrevették, hogy ez a mozgás hasonló a rendezetlen, molekuláris hőmozgásához, a virágporszemnek a víz felszínén végzett BROWN-féle mozgásához.

Mint ahogyan a fizikafeladat megoldásában a szövegértelmezés a kiinduló pont, úgy **szótani elemzéssel** fedezik fel a gyerekek az animáció **struktúráját.**

Az egyszerűtől a komplexig elvét alkalmazva lássunk egy konkrét példát.

Helikopter Sárga Helikopter Sárga Helikopter zúg Sárga Helikopter zúg, felszáll Sárga Helikopter zúg, felszáll kék égen

## LOGO ANIMÁCIÓ KÉSZÍTÉSÉNEK LÉPÉSEI

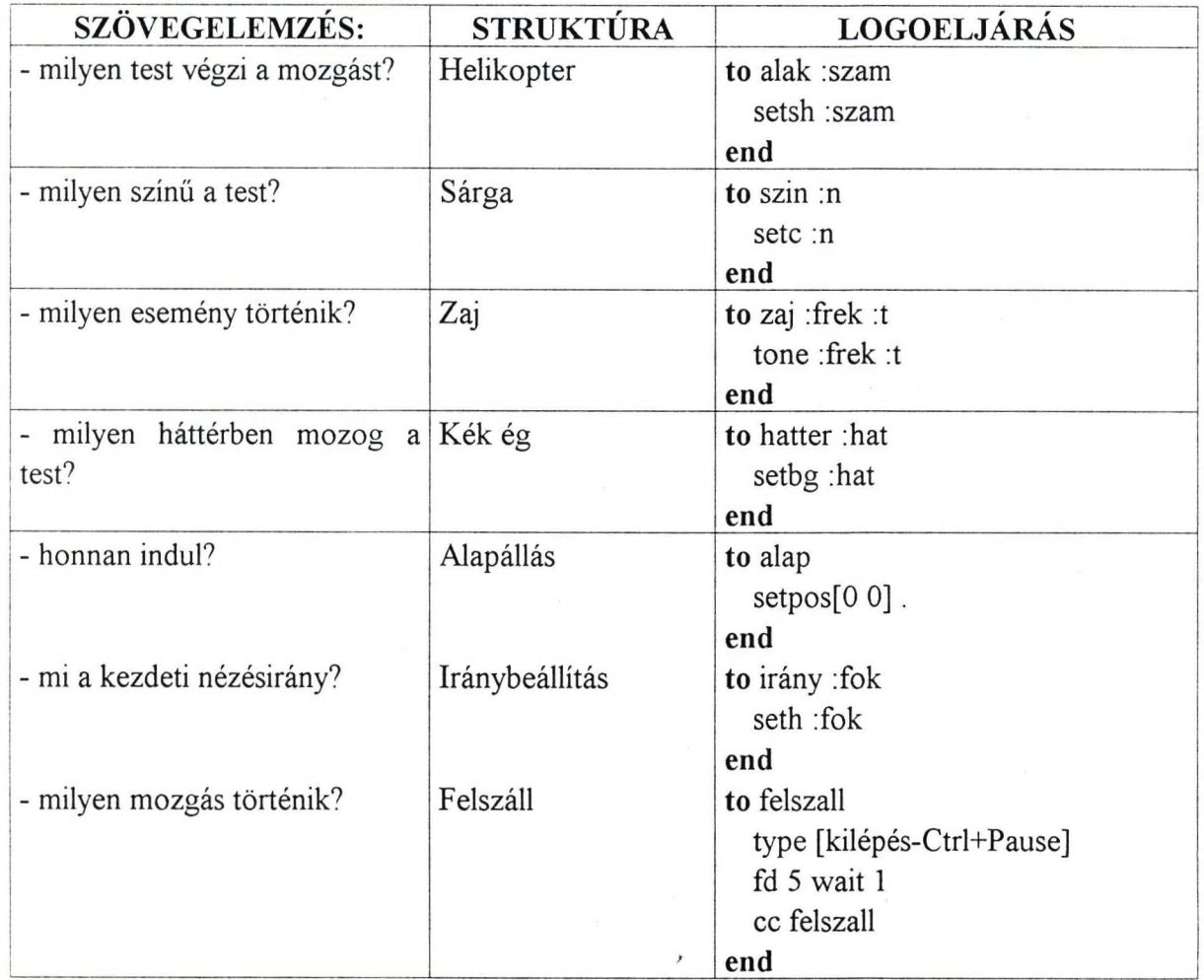

A program vezérlését összeállítani most már nem okoz nehézséget a 10 évesek számára sem.

Nagy lelkesedéssel próbálgatják majd, hogyan tud a **felszállás közben** is zúgni, esetleg változtatni a hangot, szirénázni stb.

Ha vizsgálja a **magyar szavakkal leírt** kívánságát, azaz **felszállás közben,** önmagától adódik a megoldás, miszerint a ZAJ eljárásnak benne kell lennie a FELSZALL eljárásban is.

És most lássuk az elkészült strukturált programot, aminek a neve legyen film:

**to** film alak 25

szin 14 zaj 220 2 hatter 5 alap irány 0 felszáll type [kilépés-Ctrl+Pause] fd 5 wait 1 zaj random 1000 5 cc felszáll

```
end
```
Utolsó elemként ez a módszer elősegíti a REKURZIÓ, a VÉGTELEN CIKLUS és a kilépés értelmét, jelentőségét.

Az alábbiakban ismertetek néhány mozgástípus eljárást:

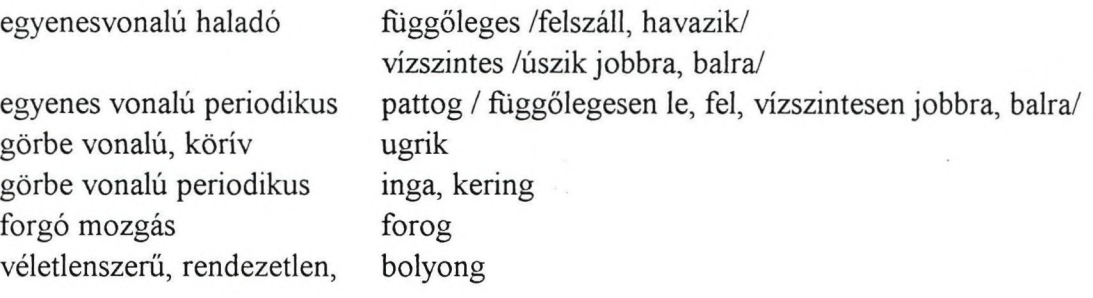

## MOZGÁSTÍPUSOK ELJÁRÁSAI

**to** startup indít pr [írd be a választott mozgást] **pr []** pr [1, felszáll] pr [2. havazik] pr [3. úszik] pr [4. pattog] pr [5. ugrik] pr [6. inga] pr [7. kering] pr  $[8.$  forog] pr [9. bolyong] type[írd be a választott mozgás számát........... kilépés-<ESC>]] make "a ascii readchar if :a = 49 [cc felszáll] if :a = 50 [cc havazik] if :a = 51 [cc uszik] if :a = 52 [cc pattog] if :a = 53 [cc ugrik] if :a = 54 [cc inga] if :a = 55 [cc kering] if :a = 56 [cc forog] if :a = 57 [cc bolyong] if :a = 27 [cc type[Biztos, hogy ki akarsz lépni?(i/n)] make "a ascii readchar ifelse :  $a = 105$  [cc stop] [startup] ifelse :  $a = 110$  [startup]][startup] **end**

**to** indit

cg ct cc setsh 0 seth 0 sete 1 setbg 0

**end**

**to** felszáll type [kilépés-Ctrl+Pause] fd 5 wait 1 cc felszáll

**end**

```
to havazik
  pu indít setsh 15 seth 180 
   fd 1 wait 5
  type [kilépés-Ctrl+Pause] 
   cc havazik
```
**end**

```
to úszik 
   pu indit
   pr[ előre úszik/+] 
   pr [hátra úszik/-] 
   pr [kilépés-ESC] 
   setbg 5
   make "a ascii readchar 
   if :a = 43 [uszike]
   if :a = 45 [uszikv]
   if : a = 27 [cc type[Biztos, hogy ki akarsz lépni?(i/n)]
         make "a ascii readchar 
         ifelse :a = 105 [cc stop] [startup]
         ifelse :a = 110 [uszik]][startup]
   úszik
```
#### **end**

```
to uszike
```
seth 270 fd 1 wait 5 type [kilépés-Ctrl+Pause]cc uszike **end**

```
to uszikv
   seth 90 fd 1 wait 5 
   type [kilépés-Ctrl+Pause] 
   cc uszikv
```
#### **end**

```
to pattog
   pr [felfele pattog/+] pr [lefele pattog/ -] 
   pr [jobbra pattog/j] 
   pr [balra pattog/ b] 
   pr [kilépés /ESC] 
   make "a ascii readchar
   ifelse :a = 43 [seth 0 fd 50 wait 5 bk 50] [pattog]
   ifelse :a = 45 [seth 0 bk 50 wait 5 fd 50] [pattog]
   ifelse :a = 106 [seth 90 fd 30 wait 5 bk 30] [pattog]
   ifelse :a = 98 [seth 90 bk 30 wait 5 fd 30] [pattog]
   ifelse : a = 27 [startup][pattog]
   pattog
```
**end**

**to** ugrik indit pr [+/ előre ugrik] pr [-/ hátra ugrik] pr [ESC-kilépés] make "a ascii readchar ifelse :  $a = 45$  [repeat 36[fd 0.5 rt 5] [ugrik] ifelse :  $a = 43$  [repeat 36[fd 0.5 lt 5] [ugrik] ifelse :  $a = 27$  [startup] [ugrik]ugrik] **end to** inga pd make "irany 90 repeat 90[seth :irany fd 1 wait 1 make "irany : irany - 1] make "irany 180 repeat 180[seth :irany fd 1 wait 1 make "irany :irany + 1] make "irany 180 repeat 180[seth :irany fd 1 wait 1 make "irany :irany - 1] **end to** kering indit pd make "irany 90 repeat  $360$ [seth :irany fd 1 wait 1 make "irany :irany + 1] **end to** forog make "irany 0 repeat 360[seth :irany wait 1 make "irany :irany + 1] **end to** bolyong clean pu setsh 0 fd random 10 wait random 1 rt random 360 wait random 1 bk random 10 wait random 1 It random 360 wait random 1 type [kilépés-Ctrl+Pause] cc bolyong **end**

#### **Oláh Anna**

 $\,$ 

Körösi Csorna Sándor Ált. Isk. Tel: 317-80-34 Fel. 357-53-84 E-mail; [olahanna@freemail.c3.hu](mailto:olahanna@freemail.c3.hu)

## **Schádl Zoltán: Az elveszett teknős**

A program 6-10 éves korosztály számára készült játékprogram. A játék mindamellett, hogy a játék örömét megadja a gyermekeknek, a hibapontok számának jegyzésével, és a jegyzett idővel kisebb gyermekcsoportok számára izgalmas versenynek is megfelelő.

A játék fejlesztő hatása;

- A gyermekeknek egyszerre kell használni mindkét kezüket ahhoz, hogy a teknőst megfelelő irányba vezessék.
- A gondolkodás és a kéz összehangolt munkájával fejlődik a kéz fmommotorikája, a térirányok észlelésének képessége.
- Az idő meghatározása mérhetővé teszi a reakcióidejüket.
- A játék többszöri gyakorlásával összehangoltabbá válik a két kéz és az agy együttes munkája, csökken a reakcióidő, rögzülnek a térirányok.
- A program betöltése: A Comenius Logo behívása után meg kell nyitni a játékfájlt, majd a "start" szó begépelésével indul a játék. A bejelentkező oldalon található a program használata.

## **Segesdiné Pányi Nóra: Számítógép az ének órán?**

Kérdőjelet tettem a cím után, mert első hallásra talán mindnyájunkban kérdésként vetődik fel: mit keres a számítógép az ének órán? Sok kollégánk még egy kérdést feltesz: mit keres egyáltalán a számítógép kisiskolás korban az órán?

Evekkel ezelőtt még én is így gondolkodtam. Akkor azonban új játszótársat kapott osztályom: egy számítógépet. Azóta választ kaptam kérdéseimre.

- A gyerekek számára lehetővé teszi a valóban önálló ismeretszerzést a lehető legaktívabb módon.
- Játék közben észrevétlenül sajátítják el a logikus és strukturált gondolkodás képességét.
- A folyamatos önellenőrzés és hibajavítás lehetősége állandó sikerélményt biztosít.
- Kizárt a kudarc lehetősége azáltal is, hogy minden gyerek a saját ütemében, egyéni képességeinek megfelelően haladhat az ismeretszerzésben.
- Két-három fős csoportokban egymást segítve, tanítva "dolgoznak" a géppel.
- A legintenzívebb és legtartósabb motiváció a gyakorlásra bármilyen életkorban, bármilyen tevékenység közben.

Mindezt a háttérből, csupán a feltételeket biztosítva segítem - ha szükséges. Hallottam olyan ellenvetésről, hogy "ezáltal nem terheljük-e túl amúgy is magas követelmények elé állított tanulóinkat"?

Aki látta a 6 éveseket a számítógép mellett játszva alkotni, annak egyértelműen és meggyőző módon kiderült: ők a gépet egy kedves játékeszköznek tekintik, ahol teljesen szabadon, kötetlen formában próbálhatják ki elképzeléseiket. Fel sem merül bennük, hogy ők eközben "tanulnak", játéknak érzik és annak is nevezik.

Fenntartásaink, ellenérzéseink, félelmeink az ismeretlen géppel szemben csak nekünk, felnőtteknek vannak! Feladatunk, hogy megismertessük a kisgyermekekkel, hogy a számítógép mire, hogyan használható, miként állítható okosan az ember szolgálatába. Tapasztalatok útján érezzék, hogy a gép egy eszköz, amely kitünően használható az élet számtalan területén.

Egy számítógépes kuckó a teremben, az osztálykönyvtár és a rajzolósarok - korlátlan lehetőség. A számítástechnikai ismeretektől az írás, olvasás, fogalmazás tanításán át a mesekönyv-írásig - nyomtatásig; a matematika korrepetálástól a nyelvtanuláson át az ének óra élményszerűbbé tételéig bármilyen célra szeretnék részletesebben írni.

Egy olyan játékos ének-zenei oktatóprogramot készítettem tanulóim számára, amely hang- és ritmuskészleténél fogva alkalmas bármely, az alsó tagozatban tanult dal megszólaltatására.

A programnak kétféle "szolgáltatása" van: egy passzív és egy aktív tevékenységre késztető. Az előzőben a gyerekek zenét hallgathatnak kívánságuk szerinti formában, az utóbbiban azonban ők maguk is taníthatnak a gépnek dalokat.

A zenehallgatáshoz nincs szükség zenei ismeretekre, akár óvodások is játszhatnak vele. Az újabb dalok tanításához azonban szükség van a szolmizációs hangok és a ritmusnevek ismeretére.

A program nyitott, mert - bár rendelkezik némi dalanyaggal - korlátlan számú énekkel gyarapítható.

Tanítványaim eleinte szívesen muzsikálnak géppel, de miután megmutattam, hogyan lehet aktívan, alkotó módon mi magunknak is dalokat hozzátenni, ettől kezdve igazán csak ez izgatta őket. Magam sem hittem, hogy ilyen sikere lesz a gyerekek között.

Másodikosok voltak, amikor megismertettem velük a "zenélő teknöcöt". Rögtön akadályba ütköztek, mert ekkor még csak a dó-mi-szó-lá hangokat ismertük. Kértek, tanuljunk gyorsan meg a többit is, hogy bármilyen dalt le tudjanak játszani. így aztán kénytelen voltam a fokozatosság elvét figyelmen kívül hagyva már 2. osztályban megtanítani az összes szolmizációs hangot. (Mentségemül szolgáljon, ez egy kisgyermeknek okozott gondot, s a túlterheltségnek semmilyen jelét nem mutatták.)

Ettől kezdve, ha egy új dalt tanultunk, már várták, hogy mikor "taníthatják" meg a teknöcnek. (Jártasak lévén a LOGO-ban tudták, hogy a teknöc zenél, bár nyuszi, cica és szív álruhát öltött.)

Ezzel egy régi problémám oldódott meg. Mióta ének-zenét tanítok, állandó gondot okozott a hibás éneklésnél vagy szolmizálásnál a visszajelzés vagy a javítás. Bár elhitték nekem tanitványaim, hogy "Szó helyett lá-t énekeltél" vagy "Ti helyett tá-t írtál", s bemutattam a jó megoldást, de ilyen pontos, gyors és egyértelmű kontrollt sosem tudtam biztosítani számukra. Hogy jó-e a szolmizáció és a ritmus, igazán csak úgy dönthető el a gyakorlatban egzakt módon, ha egy hangszeren megszólaltatjuk. Tanítványaimnak azonban sem hangszer, sem az ahhoz kapcsolódó tudás nem állt rendelkezésükre.

Ezt a hiányt pótolta a "zenélő teknöc". Ha egy dalt akarnak megtanítani neki, mindössze annyit kell tenniük, hogy begépelik az egyes hangok szolmizációját és hozzá a ritmusát (pl.: dótá, miti, szótáá). Visszajátszva azonnal hallható, hogy a dallam hol hamis, illetve a ritmus hol tér el az eredetitől. Gyors javítás után kész a tökéletes dal.

Jó mulatság a géppel együtt énekelni is. Nem enged elcsúszni, és indirekt módon kényszerít halk éneklésre, hiszen ellenkező esetben nem hallatszik a "zenei kísérlet".

46

Tanítványaim saját ötleteikkel gazdagították ezeket a zenélős ének órákat. Mikor kánon fogalmát tanultuk, bizony nehéz lett volna egymagámban bemutatni, az osztállyal pedig eleinte sehogy sem sikerült ("elvitték" egymást a szólamok).

A gyerekek ötlete volt, hogy zenéltessük kánonban a számítógépeket. Csak pontos indítás kérdése volt, hogy meghallhassák, milyen szépen összecseng a két dallam.

Idén, negyedikben tanulunk kétszólamú dalokat is. Terveim szerint - a kánon mintájára meghallgatjuk majd a teknőccel, hogyan kell tisztán szólnia együtt a két szólamnak.

A program felépítése, kezelése egyszerű.

Először egy menü jelentkezik be, ahol választani lehet, milyen táblán zenéljen a gép:

**Melyik táblán akarsz zenélni? A megfelelő szám lenyomásával válaszolj!**

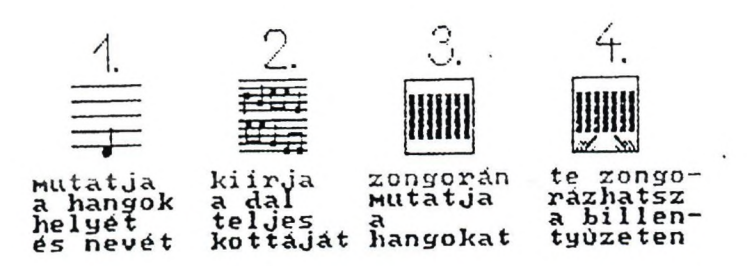

Az 1. táblát választva a teknöc dalkészlete jelentkezik be, újabb választásra várva. A kiválasztott dal számának leütése után 5 vonal jelenik meg a képernyőn. Miközben a dalt játssza a gép, tá hang esetén nyuszi, ti hangnál cica, táá-nál szív ugrik a megfelelő helyre, kiírva a hang szolmizációs nevét is.

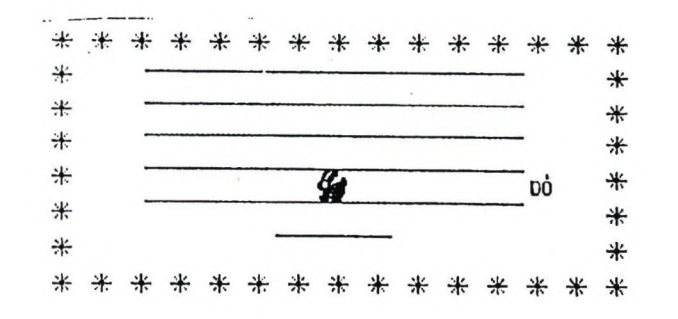

A 2. táblán - a megfelelő dal kiválasztása után - egy üres ötvonalas kottalap jelenik meg, ahol zenélés közben a teljes kotta kirajzolódik a vonalrendszerre.

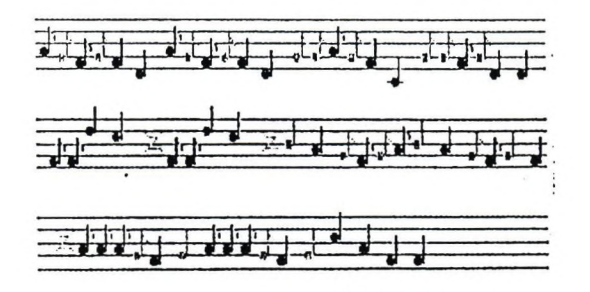

47

A 3. tábla - dalválasztás után - egy zongorát ábrázol. A dal lejátszása közben (hasonlóan az 1. táblához) nyuszi, cica, illetve szív ugrik a megfelelő szolmizációval ellátott billentyűre.

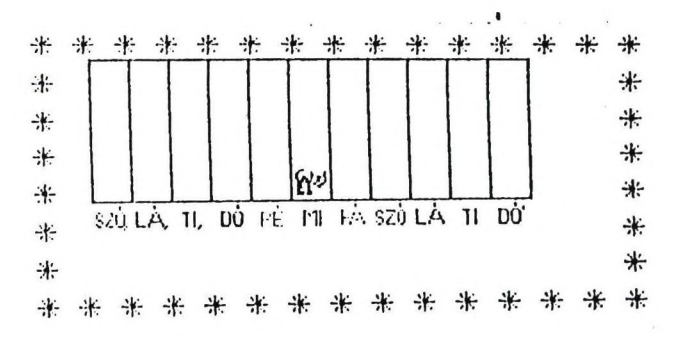

A 4. táblát választva a gép nem kínálja fel a lejátszható dalok menüjét, mert itt a gyerekeknek lehetőségük van maguknak zongorázni a számítógép billentyűzetén, mint egy valódi zongorán. A felső sorban helyezkednek el a tá, a második sorban a ti, a harmadik sorban a táá hangok.

Újabb dalok megtanítására az 1. 2. 3. táblánál van lehetőség a Ctrl + F megnyomásával (a LOGO-ban szokásos írólapra való begépeléssel), pl.:

to örömóda

mitá mitá fátá szótá szótá fátá mitá rétá dótá dótá rétá mitá mitáá réti rétáá mitá mitá fátá szótá szótá fátá mitá rétá szótá dótá rétá mitá rétáá dóti dótáá rétá rétá mitá dótá rétá miti fáti mitá dótá rétá miti fáti mitá rétá dótá rétá szótá mitáá mitá fátá szótá szótá fátá mitá fáti réti dótá dótá rétá mitá rétáá dóti dótáá end

Végezetül néhány gyerekmunkát szeretnék bemutatni az animáció lehetőségeiről a LOGO-ban:

- 1. Animáció lassúteknőccel
- 2. Animáció az álruhák váltakozásával
- 3. Animáció a teljes alakzat törlésével, továbbvitelével és újrarajzolásával

## **Tiborné Teimel Éva: LOGO-s tapasztalataim**

1986-ban végeztem a Tanítóképző Főiskolán. Abban a szerencsében volt részem, hogy a főiskolán megismerkedtem a számítógéppel. Akkoriban ZX 81-et, ZX Spectrumot és Commodore 64-et programoztunk Basicben. Nagyon élveztem ezt a feladatot, olyan volt számomra, mint egy izgalmas fejtörő, bár néha bizony beletört a bicskám a problémákba. A diploma megszerzése után rövidesen két gyermeknek adtam életet, ez az örömteli esemény azonban megszakította kapcsolatomat a számítógépekkel.

Amikor 1991-ben visszamentem dolgozni, megütötte szememet egy informatikai bemutató kiírása, ahová minden érdeklődő pedagógust vártak. Ott a helyem! Nagyon érdekes előadásokat hallgattunk a számítógép iskolai alkalmazásáról, és ismét találkoztam volt tanárommal. Emlékezett régi lelkesedésemre, látta jelenlegi érdeklődésemet, elmondta hát, hogy mostanában 60 órás LOGO tanfolyamokat tart, ahol szívesen látna engem is. Természetesen elmentem. Itt találkoztam először a LOGO-val. Egyből elnyerte tetszésemet. Milyen csodálatos lehetőségek! Most már némileg a gyerekeket is ismertem, így még jobban értékelhettem gyermekek számára is könnyen megfogható "gondolkodásmódját". Minek titkoljam? Én is gyerekként játszottam vele kezdetben. Persze a mai napig is játékként élem meg, mikor leülhetek elé, hogy valamilyen elképzelésemet megvalósítsam.

Kedvenc programocskáimból bemutatok egy csokorra valót a konferencián. Nagy dolgokat nem alkottam, csak pár játékos próbálkozás és néhány olyan program van a gyűjteményben, melyet az osztályomban használtam matematika és olvasás-gyakoroltatásra. A gyerekek nagyon szeretnek a számítógéppel "játszani", boldogan ülnek le elé, ha matekot kell gyakorolni, akkor is. Külön örömet szerez nekik, ha kis barátjuk, a teknöc adja nekik a feladatokat.

Egy kis érdekesség a programban, hogy a bevezető szövegekben használtam hosszú "ö" és "ű" betűt. Zavart, hogy nem szabályos betűket ír a gép, ezért megrajzoltam a két betűt a SHAPES-ben, aztán a megfelelő helyekre nyomtattam a STAMP utasítás segítségével.

Mikor 1991-ben elvégeztem a 60 órás tanfolyamot, mindjárt tudtam, hogy ezt használnom is kell osztályomban. Egy fejlesztő második osztályban tanítottam akkor. Kezdetben gép nélkül tanultuk az informatikát délutánonként, majd bevittem egy 286-os PC-t.

Következő tanévben ismét fejlesztő osztályt kaptam, őket elsőtől negyedikig tanítottam. Náluk már beépítettem az informatikát a technika és rajz tantárgyak terhére kétheti egy órában. Két évig iskolaotthonosak voltak, így délutánonként is gyakran leülhettek a gép elé. Sajnos harmadikban már kevésnek bizonyult az egy gép, mert kevés volt a rá fordítható idő, hiába jutottak néha az egyéb órákon is a gyerekek a géphez. Ráadásul a gépünk is elromlott és már megjavítani sem lehetett, olyan régi volt. Hiába írtam pályázatokat, nem nyertem ebben az időben. Pedig nagyon jó hatással volt a fejlesztös gyerekekre! Felszabadultan dolgoztak vele, élvezték, hogy nyugodtan hibázhatnak, játszva kijavíthatják és nyoma sem marad a dolognak.

Segített a jobb-bal beidegzésében, szívesen gyakorolták vele az összeadást, kivonást. Boldogan megoldottak 20-30 feladatot is, holott papíron ez kínszenvedés volt számukra, de mégis nagyon nagy szükségük volt rá. A dislexia javításának is nagyon jó eszközének bizonyult, mert a gép üzeneteit az a gyerek is szívesen kibetüzte, aki az olvasás szót egyébként hallani sem szerette.

Némi kiesés után ismét elmentem egy 80 órás továbbképzésre 1996-ban, hogy felelevenítsem LOGO-s ismereteimet és megismerkedjek a legújabb fejlesztésekkel. Közben az új osztályomban ismét tanítottam informatikát elsőben, de másodikban már csak az igazán érdeklődőknek, mert az egy gép újra nagyon kevésnek bizonyult, hiába sikerült megint szereznem egy 386-os PC-t. Ráadásul most 24 gyereknek volt ez az egy gépe. így is sokat használtuk délutánonként gyakorlásra, játékra. Nagyon jó fegyelmező eszköz is volt, hisz még a legfegyelmezetlenebb gyerek is megtett minden tőle telhetőt, hogy használhassa. Ráadásul mikor leült a gép elé, mintha kicserélték volna! Már nem kellett tovább azzal foglalkoznom, hogy hagyja a többieket leckét írni.

1997-ben egy új lehetőség csillant meg előttem: tanulhatom az informatikát főiskolai szinten, talán még másoddiploma is lehet a dologból. Belevágtam. Közben hatalmas feladatot kaptam iskolámban is: írjam meg az informatika helyi tanterv számítástechnikai részét. Nálunk ugyanis még nem tanultak a gyerekek informatikát az én osztályomon kívül, így informatika tanár sem volt. Egyik feladat hozza a másikat: ennek a tanévnek az elejére kiderült, hogy nem találtak felsős informatika tanárt, így ez a kihívás is előttem állt. Idén már minden hetedik és nyolcadik osztályban tanítom a tantárgyat. Természetesen LOGO-t is tanítok nekik, de őket már nem köti le annyira, mint a kicsiket. Persze kivételek vannak, néhányan nagyon szívesen foglalkoznak vele. Arra gondoltam, hogy a minket körülvevő talán túl mozgalmas, túl színes világhoz képest kicsit lassabb, kevésbé színes világ a teknőcé. Vagy talán kevésbé szeretik a nagyobbak a kihívásokat, mint a kicsik, mert több olyan feladattal találkoztak már az iskolában, melyről úgy érezték, hogy nem tudták megoldani? Esetleg a nagyobbak már kialakult érdeklődési körébe nehezebb "betörni"?

Nagyon érdekes tapasztalat volt számomra, hogy abban a fejlesztő osztályban, ahol elsőtől tanítottam informatikát, mennyivel szabadabban dolgoznak a gyerekek a géppel, mint a többi hetedikben és nyolcadikban, ahol most találkoztak vele először. Már az elmúlt tanévben is hallottam, hogy a fejlesztösök a legrendesebbek az informatika teremben, mert ez év áprilisában sikerült végre iskolánknak 12 géphez jutnia, így még gyorsan tartottak a nyolcadikosoknak néhány foglalkozást, hogy legalább egy kicsit megismerkedjenek velük. Ez a fejlesztő osztály volt az, ahol először informatikát tanítottam. Most már nincs kétségem afelől, hogy minél előbb, lehetőleg elsőben el kell kezdeni informatikát tanítani a gyerekeknek. Minél később találkoznak a számítógéppel, annál idegenebbnek érzik, annál bátortalanabbul dolgoznak vele. Nem mernek kísérletezni még a LOGO-ban sem, holott annak ez lenne a lényege. így fejleszti a problémamegoldó gondolkodást, akkor ad önbizalmat a gyereknek. Nagyon örülök neki, hogy az új helyi tanterv szerint idén már az első osztályokban is heti egy informatika óra van.

Remélem, hogy minél több gyerek ismerkedhet meg minél előbb a LOGO-val, ezzel a csodálatos programnyelwel, melynek segítségével közel kerülhetnek a számítógéphez, növelhetik az önmagukba vetett hitüket, és játszva megismerkedhetnek a programozás alapjaival.

 $\!\!$ 

**Tiborné Teimel Éva** tanító Laborcz Ferenc Általános Iskola

## **Törtely Éva: LogoWriter magyarul**

Ahhoz, hogy valamiről igazán véleményt tudjunk mondani, egy időre kicsit el kell távolodnunk tőle. Ha elkezdünk egy másik programnyelvet tanulni, és onnan tekintünk vissza a LogoWriterre, elmondható, hogy nincs igazuk azoknak, akik a Logo hallatán legyintenek, hogy az csak gyerekeknek való.

Azt mondják a hozzáértők, hogy a Logo a Pascal "kisöccse". De - az analógiánál maradva - ez az "öcsi" egyáltalán nem buta fickó. Lényegesen egyszerűbb, mint a Pascal, de attól, hogy valami egyszerű, nem biztos, hogy rossz, hogy le kell nézni. (A Greifenstein János irta Fortuna program nem mondható egyszerűnek!)

A Logo egyszerűsége miatt alkalmas arra, hogy gyerekeknek a programozás, a szövegszerkesztés, a lemezkezelés alapelemeit tanítsuk. Sajnos az általunk használt változat meglehetősen régi, hiszen 1980-as évek végéről származik (1988), és sok minden nem tud, amit ma, tíz évvel később egy programnyelvtöl elvárnánk. De létezik a LogoWriternek már modernebb, Windows alatt futó változata, amiről azt képzelem, hogy csodás lehet.

Az évek során minden ország kifejleszti a saját Logoját, amelyben anyanyelvén tud programozni, így Magyarországon is létezik több, saját fejlesztésű Logo. (Amit egyre több helyen használnak - én is - jellemző módon nem teljesen hazai termék, de jellemző módon az alkotók között magyar származású is akad.) Viszont a LogoWriter még mindig elterjedtebb, eddig sajnos, angol nyelvű. Szerencsére magyarítható, ez a nyelv szerkezetéből adódik. Először a Teknöc-grafika fordítását végeztük el, akkor Kislogonak, később már magyar-Logonak neveztük - némi túlzással, hiszen a fordított szavak a Logo szókészletének csak kis részét képezik.

Arra a kérdésre, hogy: hogyan sikerült a LogoWritert teljesen magyarítani, röviden azt válaszolom, sehogy, de ez a próbálkozás jutott legmesszebb a magyarrá válás útján. Voltak olyan problémák, amelyeket csak kikerülni sikerült, megoldani nem. A hibaüzenetek átírása számomra megoldhatatlannak bizonyult. A magyar utasításszavak megválasztásánál az jelentett gondot, hogy némelyik angol eredetit nem lehetett "egy az egyben" lefordítani, mivel egy angol szó helyett csak körmondatokat lehetett volna használni. Nagy fejtörést okozott a PRINT-INSERT-SHOW-TYPE négyes is, hiszen nagyon hasonló hatású utasítások. Ugyancsak gondot okozott az eljárás-definiálás is, hiszen a TO és az END annyira (Logo)primitiv, hogy csak egy eljárás-író eljárással sikerült a problémát megkerülni.

A LogoWriter utasításszavait tizennégy kategóriába csoportosítottam: Nem mindegyikről szólok részletesen, csak néhány, fontos dolgot szeretnék kiemelni.

A Logo alapszavak lehetnek utasítások, illetve függvények. Az utasítások hatása azonnal látszik, a függvények pedig valamilyen eredményt adnak, mely eredményt aztán felhasználunk egy másik függvényben, vagy utasításban.

#### A LogoW riter utasításkészlete

- 1. Aritmetikai műveletek, függvények
- 2, Képernyöfünkciók
- 3. Definiálás és editálás
- 4. Ki- és bemeneti utasítások
	- 4.1. Concept keyboard, modem
	- 4.2. Képernyő és billentyűzet
- 5. Listákat és szavakat kezelő utasítások
- 6. Vezérlő szerkezetek
- 7. Lemez olvasása, írása, DOS
- **8.** Logikai műveletek
- 9. Vizsgáló műveletek
- 10. Rendszerfunkciók
- 11. Teknőc-grafika
	- 11.1. Teknőc utasítások
	- 11.2. Alakzatok kezelése
	- 11.3. Rajzmezőt kezelő utasítások
	- 11.4. Szövegmezőt kezelő utasítások
	- 11.5. írás a szövegmezőre
	- 11.6. Parancsmező
- 12. A munkaterület kezelése
- 13. Változók definiálása
- 14. További Logo szavak

A teljes szólista egy külön kiadványban jelenik meg. A szómeghatározások a következő módon történnek. Először az eredeti angol szó és rövid jellemzése, majd egy bekezdéssel beljebb a magyar megfelelője, s a bemenő adatok megadása, majd két bekezdéssel beljebb egy rövid magyarázat. Példaprogramokat a leírás nem tartalmaz, azokat majd a (nemsokára elkészülő) HELP-ben lehet tanulmányozni.

Néhány kategóriáról beszélnék csak, a teljesség igénye nélkül.

#### 3. Definiálás és editálás

TO utasítás egy vagy több bemenő adattal

TUDD, TANULD *szó bemeneti bemeneti...* ahol *szó* az eljárás neve, a további bemenetek a lokális változók.

#### END különleges jelentéssel bíró szó

#### VÉGE

az eljárás-definíció végét jelzi. Ha elfelejtjük kitenni, a következő eljárást nem tudja értelmezni a teknőc.

*w S /*

Az eljárás;

feje: deklarációs rész, tartalmazza: TUDD eljárás neve, változók.

törzse: egy vagy több sor, tartalmazza: az eljárás viselkedése, hatása, eredménye.

vége: egy sor. tartalmazza: VÉGE

Ahhoz, hogy egy LWR programot megírjunk, nincs szükségünk magára a programra, bármilyen szövegszerkesztővel megírhatjuk, csak az a fontos, hogy MS-DOS szövegfájlként rögzítsük. Ugyanis ezeket a fájlokat a LogoWriter tudja kezelni. Amikor a programot futtatni akarjuk, akkor egy új lapot a tanuló-oldalára fordítunk, és beolvassuk a szöveget. Visszafordulva az első oldalra az eljárások használhatók. (Feltéve, hogy nem követtünk el hibákat...)

A saját eljárásainkról is beszélhetünk úgy, mint egy utasításról (pl.: a négyzet-rajzoló eljárás egy utasítás, a teknőc azonnal rajzol egy négyzetet, további feldolgozásra váró eredménye nincs), vagy függvényről.

#### **5. Listákat és szavakat kezelő utasítások**

Sokan azon mérik le a LogoWriter komolyságát, hogy képes-e adatokat kezelni. Természetesen tud, de nem ez a fő feladata. Listakezelésre nagyon jó példákat találhatunk a LogoWriter gyermekeknek című könyvben.

#### **11. Teknőc-grafika**

A legnagyobb igény a magyar utasításokra a rajzolásnál jelentkezett. Már sok évvel ezelőtt megszülettek a kislogo, ill. magyar-logo utasítások, de mint látjuk, ez a nyelvnek csak egy töredékét jelentik. Csak egy apró változtatásra hívom fel a figyelmet: a SETC-t (színbeállítás) FESTÉK-nek fordítottam, a SETTC-t (szövegszín-beállítás) pedig a TINTA jelenti ezentúl.

#### **13. Változók definiálása**

Igen tetszik, hogy a LogoWriter a változók kezelésében is mgalmasabb, mint a Pascal.

Mint tudjuk, megkülönböztetünk lokális és globális változókat. Az eljárás fejében deklarált változók minden esetben lokális változók, csak addig "élnek", amíg az eljárás működik. Az eljárás után ezek a változók nem jeleníthetöek meg a VÁLTOZÓK, ill. a VÁLTOZÓKATÍR paranccsal.

Globális változókat a LEGYEN paranccsal hozunk létre. Ezeket nem kell az eljárás fejében előre jeleznünk. S míg a Pascalban el kell döntenünk a változóról, hogy miféle, addig a LogoWriterben az "menet közben" kiderül a gép számára. A változó tartalma lehet:

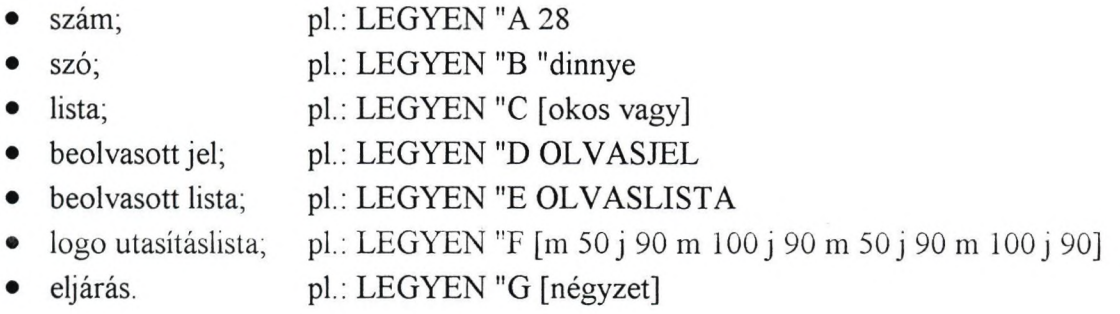

Amennyiben a változó a LogoWriter számára végrehajtható parancsokat tartalmaz, úgy azokat végre is lehet hajtatni a MŰKÖDIK paranccsal.

Pl.: MŰKÖDIK :F eredménye egy téglalap,

MŰKÖDIK :G eredménye egy négyzet (feltéve, ha van készen ilyen eljárásunk!)

Mind az eljárás-, mind a változódefmiálásnál vigyázzunk, hogyan nevezzük el azokat. Mindkét elnevezésre igaz, hogy olyan neveket válasszunk, melyek a későbbiekben is tájékoztatást nyújtanak a számunkra. Adott esetben névként egy betű ill. jel is szerepelhet, de néhány hét múlva már nem biztos, hogy tudjuk, mire vonatkozik. (De a túl bonyolult neveket is kerüljük!)

#### **14. Egyéb szavak**

Ebbe a kategóriába tartoznak azok a szavak, amelyek egyik kategóriába sem tartoznak. Amikor az alapszavakat kiíratjuk a képernyőre, érdekes módon ezek a szavak nem jelennek meg.

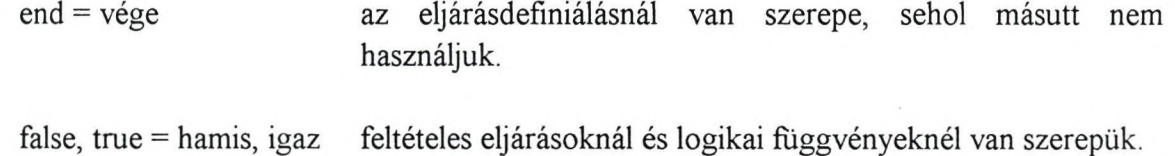

**Startup = önindító** eljárás, illetve lap neve is lehet; a logo ezeket automatikusan elindítja.

savekeys, when = gombok, amikor néhány billentyűhöz eljárásokat rendelhetünk hozzá, s amikor a gombot megnyomjuk, az **általunk kívánt dolog történik.**

> **Törtely Éva** tanító

Templom téri Általános Iskola Pilisvörösvár

## **Farkas Károly: "Ők a számítógépes generáció!"**

Informatika az a tantárgy, amely Magyarországon az iskolákban elterjedt anélkül, hogy azt az oktatásvezetés valamikor is elrendelte volna. Informatikát sokan már akkor elkezdtünk tanítani, amikor a tantárgy (műveltségi terület) híveit túlzónak, álmodozónak, irrealistának tartotta a közvélemény és még inkább az oktatásirányítás. Időnként igazolni kellett, milyen alapon tanítunk informatikát. (Tanítási kísérlet.) Ma már az iskolák többségében tantárgy az informatika. A NAT idei bevezetése ugrásszerűen emelte közoktatásunkban az informatika tanórák számát, hiszen az informatika műveltségi terület tanítását a dokumentum a hetedik osztálytól kezdve (Sajnos csak a hetedik osztálytól kezdve!) előírja. Követelményeket megfogalmaz a hatodik osztály végére is, és az alsó tagozaton is lehetővé teszi a NAT az informatika tanítását (De korántsem szorgalmazza!). A NAT informatika koncepcióját a JIO és a Logo szakosztály túlzó óvatossága, nem eléggé naprakész volta, pedagógiai tévedései miatt bírálta, bírálja. Az NJSZT által szervezett NAT viták összefoglalásában az informatika koncepció teljes átdolgozását javasoltuk (aláiró társaim voltak: Dr. Szűcs Ervin, és Simonies István). A gyakorlat szerencsére előbbre tekintő, mint az óvatos, és időnként a félig művelt, sőt az álhumanista véleményekre is hallgató oktatásirányítás: Az iskolák között nagyon sok helyen már első osztálytól kezdve tanítják az informatika tantárgyat. Meggyőződésem, hogy az informatikai nevelést az óvodában el kell kezdeni. Lehet, hogy a jövőben lesznek olyan gyerekek, akik egyszerre tanulják a kommunikálást (beszéd, írás, olvasás, rajzolás) a számitógépek segitségével, és a hagyományosabb formákban.

Mi az informatika, mi a számítástechnika? Mit tanitsunk informatikából? Bár e kérdésekre jónak tartott válaszok sok részletében már konszenzus született, még mindig sokat kell töprengenünk és vitáznunk! Kell ezt azért is tennünk, mert a kételyekkel, ellenvéleményekkel, a szakmai vitákkal mit sem törődve - a pillanatnyi divatnak behódolva - az iskolák többsége csak felhasználói készségeket alakit, sőt csak Windows-t és/vagy DOS-t, értsd Microsoft DOS-t, tanít. Természetesen ez sem haszontalan. De, jó volna nem csak nevében, de tartalmában is informatikával foglalkozni, jó volna az informatikaoktatás tudományos kutatási eredményeit, pedagógiai szabályait általánosabban hasznosítani! (Függelékben közlöm, egyik gimnáziumi tematikámat.)

A Logo programnyelv és a logo-pedagógia hazánkban végre kellő szerepet kapott. Ez nemcsak a Logo Szakosztály érdeme. Köszönhető ez többek között az ELTE Számítástudományi Tanszék és az ISZE munkásságának is. A HungaroLogo ötödik konferenciájára készülve sokat gondolkoztam azon, miről Írjak tanulmányt.

Arról vajon, hogy hogyan tanítom az informatikát? Talán már mindenki tudja, akit ez érdekelt. Már nem újdonság, hogy elsős kisdiákoknak koordinátageometriát taníthatunk, másodikosoknak a szimmetria törvények invarianciáját mutathatjuk be, vagy az, hogy felső tagozatos diákokkal padlóteknőc vagy vonalkód-olvasó építhető LEGO-ból, hogy a gimnazisták is hajlandók Robot-játékra, avagy az egyetemisták is szívesen játszanak a ROAMER padlóteknőccel.

Foglaljam össze a Comenius Logo magyarországi elterjesztésének történetét? Lehet, hogy ez kötelességem. Miért nem került, miért nem kerül, ingyen, mindegyik mágyar iskolába a Comenius Logo program, ha már a minisztériumunk országos licencet vásárolt? - Érdekes volna, de minek? Csipkelődjek azzal, hogy módszertani szaklap közöl, olyan cikket, amelyben a szerző a Logo-nyelv "hátránya"-ként tévesen azt hirdeti, hogy "a kör rajzolásához középiskolai matematikai ismeretek szükségesek"? (Csorba Gábor harmadikos tanítványom alkotása: repeat 360[pu fd 50 pd fd 1 pu bk 51 rt 1])

Tekintsük át az Internetről letölthető Logo kincseket? Brian Harvey szinte havonta felteszi az UcbwLogo újabb és újabb változatait. Könyve [1] valószínűleg Andrea diSessa müvéhez [2] hasonlóan oda kerül minden Logot oktató szakember polcára. Aki hozzájut, az Internet kincseihez úgyis alkalmazza azokat. Alkalmazza!

A Játékos Informatika beválási vizsgálatairól szóljak? A megjelent általános iskolai informatika tankönyvek szinte bármelyikének tartalmát vizsgálva - a könyvtártudományban ismeretes invertált hólabda módszert alkalmazva - eljuthatunk a JIO kiadványokhoz. Ez elegendő bizonyítéka a sikernek. Végre hazánkban a Logo programnyelvet magyarul is használjuk, a "Beszélő képek", az "Etesd játék", a "Robot játék", a "Teknőc rózsák világa" ma már általános informatika-tananyag, ezek a "rég várt Logo tankönyv"-eknek is témái, a LEGO pedagógiai értékeire is egyre többen figyelnek, és a Comenius Logo Kossuth Könyvkiadó által terjesztett változatában, szükségszerűen benne van a Neumann Logo is. (A Comenius Logo más nyelvű változataira szerte a világban más neveket adtak; SzuperLogo, MultiLogo, stb.) Minden követő műhely – helyesen – megalkotta a maga Informatikáját, amely szükségszerűen az elsők eredményeire is alapoz.

írjak a HungaroLogo történetéről? Ez a konferencia sorozat az NJSZT rendezvények között kicsi, de rendszeres, kellemes, baráti hangulatú munka-összejövetel. Az elsőt az ISZE vezetőségével közösen, a Budapesti Tanítóképző Főiskolán szerveztük, a többit az NJSZT székházában, most az ELTE új épületében lehetünk. Bár a konferenciasorozat résztvevőinek száma nem emelkedett, a tartalom, a színvonal igen. Az öt év során örömmel láttunk résztvevőket Erdélyből, Felvidékről és a Vajdaságból. Itt kezdtük el terjeszteni a LogoWritert, itt mutattuk be először a Comenius Logo-t, a konferencia segítette olyan magyar szoftverek terjesztését is, mint például a Kabo-Logo, a Betűvarázs vagy a Mesevilág. Több logoval foglalkozó kolléga neve említhető dicsérettel, azoké, akik évek óta készek arra, hogy ezen a fórumon is segítsék a Logo alkalmazását. (Bedő Ferenc, Forgács Tamás, Könczöl Tamás, Kőrösné Mikis Márta, Nagy János.) A HungaroLogo négy éven keresztül előkészítője és 1997 ben kísérő rendezvénye volt az EUROLOGO '97-nek. Részletesebb történetet, majd a tizedik konferenciára írok.

Az ötödik HungaroLogo-ra a Logo programnyelvhez és még inkább a logopedagógiához mi más lehetne méltóbb, mint Papert gondolatait idézni. Papert többek szerint a ma élő legnagyobb pedagógus. Hazánkban az Észrengés című könyve [3], ha nem is rengette meg az oktatást, kellő hatást gyakorolt a pedagógiára (vagy legalábbis azon pedagógusokra, akik elolvasták a könyvet). Papert folyamatosan dolgozik, megírta a "Mindstorm" méltó folytatását is. A következőkben e másik világsikerű müvének a "The Children's Machine" cimü könyvnek [4] előszavát ismertetem, bízva abban, hogy fordításomban az angol nyelv szerényebb ismeretéből adódó hiányokat kompenzálja a szerző humánumával való nagyfokú alkalmazkodási vágyam, a paperti gyermekszeretet, valamint a Papért útmutatása alapján folytatott munkám során szerzett tapasztalatok. Az "Észrengés" alcíme: "A gyermeki gondolkodás titkos útjai". A "Gyermekek gépe" is kapott alcímet: "Az iskola újragondolása a számítógép korában". Papert ismét többről értekezik, mint a számítástechnika tanításáról!

#### **Seymour Papert: A gyermekek gépe**

*Az iskola újragondolása a számítógép korában*

#### *Előszó*

*Gyakran mondják, hogy belépünk az informatika korába. Az elkövetkező időszakot ugyanig}' nevezhetnénk a tanulás korának: A tanulás valódi értéke ma a világban megsokszorozódott.*

*Nem túl régen úgy volt, - sőt a világ sok részén még ma is így van - hogy a fiatalok megtanultak egy olyan szakmát, amelyben életük végéig dolgoztak. Ma, az iparilag fejlett országokban, az emberek többsége olyan munkakört tölt be, amely az ő születésekor nem is létezett. Az egyének életet meghatározó legfontosabb szakma napjainkra az új szakmák megtanulására, új fogalmak vételére, új szituációk megalkotására, a váratlan megoldására való készség. A jövőben ez még fokozottabban igaz lesz: A versenyképesség: képesség a tanulásra.*

*Ami igaz az egyén számára, még inkább igaz a nemzetek számára. A modern világban egy nemzet versenyképessége egyenes arányban áll tanulási teljesítményével; az tulajdonképpen az egyének és a társadalmi intézmények tanulóképességének együttese.*

*Az egyéni és az intézményi tanulási-gyesség nem jár mindig együtt. Például a Szovjetunióban az életkörülmények olyan emberek generációját alakították ki, akik magas fokú alkalmazkodási készséggel rendelkeznek, olyannal, amely szükséges volt a kommunista rezsim zsarnoki elnyomásának túléléséhez. Másrészről a Szovjetunió intézményeinek az összeomlása napvilágra hozott egy különösen nagymértékű intézményi bürokratikus merevséget. A társadalom intézményrendszere képtelen volt "megtanidni* " *az alkalmazkodást a változó körülményekhez, sőt képtelen volt számolni a tényekkel, amit a vállság eredményezett, egészen addig, hogy az el is érte a végzetes mértéket.*

*Japáti a látványos ellenpélda korunkban. Sikerrel épít a társadalomnak a tanuló képességére - az egyénelmek és az intézményeknek a tanulásra való képességére és hajlandóságára. Az amerikaiak gyakran panaszolják, hogy Japán előnyöket húz az Egyesült Államokban született technikai felfedezésekből. Az én álláspontom (írja Papért) is tökéletesen panaszos, de azokkal a panaszkodókkal teljesen ellentétes, akik elfelejtettek tanulni. Japán sikereinek a lényege pontosan az a képesség, amellyel Amerika elérte múltbeli sikereit - a* *hajlandóság a tanulásra. A panaszkodók jobban tennék, ha újra tanulnák Japántól a tanulás mesterségét, azt, amiben Amerika egyszer világelső volt.*

*A munkahelyváltások gyakoriságának fokozódása nem az egyetlen tényező, amely a tanulási képesség fonto.sságának előtérbe kerülését eredményezi. Az emberiség cselekedeteinek az egész földre kiterjedő következményei teszik számunkra még inkább sürgőssé megérteni azt, mit kell tennünk. A felső légkör rombolása, az AIDS vállság, a népesség robbanás, az emberek szociális tönkremenetele az amerikai városokban és az Orosz* falvakban, az Afrikai kontinens siralmas állapota, és mind az a többi napirenden levő ügy, *ami naponta újságföcím, több mint végzetesen sürgős problémahalmaz. Ezek, példái egy sokkal rosszabb jövőnek, ami bekövetkezhet, ha az emberi lény nem képes jobbat kihozni magából egy mindeddig ismeretlen lépcsőn haladva, ha nem képes újfajta gondolkodási módot megtanulni.*

*Ennek a könyvnek a derülátó mondanivalója abból a felismerésből adódik, hogy lehetséges a világban két trendnek az együttes haladása. Ezen trendek egyike technikai. Ugyanazon technikai forradalom, amely eredményezte a jelenlegi válságos helyzetet, a jobb tanuláshoz is lehetőségeket teremt, hatékony intézkedéseket tesz lehetővé. Az információtechnika, kezdve a televiziótól a komputerig és ezek összes kombinációja egy eddig példa nélküli lehetőséget nyit meg a tanidási eszközök minőségének javítására, ami által a körülmények egésze megváltozik, és ez hozzásegít átformálni a tanulást a munkában, az iskolában és a játékban.*

*A másik trend episztemologikus, a tudásról való gondolkodásunk forradalmi változása. Ennek a könyvnek a központi tézise az, hogy a tanidás értéknövekedésében az új technológiáknak az egyéni stílus alakításának széleskörű támogatásában, a személyes média megteremtésével van részesedése. Főként az asszonyok és a kisebbségi kultúrákhoz tartozók tiltakoznak a tamdás általános módjának egyénivé változtatása ellen. Többségük szinte soha nem fogja használni az új médiát az egyéni hangjuk fejlesztésére és kifejezésére. Viszont a gyerekek azok, akiknek többsége látványosan mutatja, hogy ők a gerjesztő hatású médiának méltó versenytársai erő dolgában. Ök érik el a legtöbbet, és ők fogják adni a legtöbbet.*

*Szerte a világban a gyerekek szenvedélyes és állhatatos szerelmi kapcsolatba kerülnek a komputerrel. Mire használják a komputert? A felsoroló válasz épp olyan változatos, mint a cselekedeteik. Az idő legnagyobb részét számítógépes játékokkal töltik, aminek eredményeként olyan nevek, mint a Nintendo a köztudatba kerültek. Használják a számítógépet íráshoz, rajzoláshoz, kommunikáláshoz, informálódáshoz. Egyesek a komputert szociális kötődések kialakítására használják, míg mások a gép segítségével szigetelik el magukat. Sok esetben a gyerekek buzgósága olyan erős, hogy szüleik a számítógéphez való viszonyukat szenvedélynek ítélik.*

*A szerelmi kapcsolat többet foglal magába, mint a komputerrel való foglalatosság kívánását. Annak része a birtoklási vágy is, és a mi még fontosabb az intellektuális azonosság igénye. A gyerekek döntő része érzi, hogy a számítógép az "övék"* - *valami, ami hozzájuk tartozik, az ö generációjukhoz. Sokan észlelik, hogy ők sokkal jobban kijönnek a gépekkel, mint szüleik vagy tanáraik. Sokkal könnyedebben és természetesebben tanulják meg használni*

*a gépet. Pillanatnyilag közülünk, ósdi emberek közül néhányan valahogy szert tettünk speciális tudásra, amely bennünket a komputer mesterévé tesz, de a gyerekek tudják, hogy eljön az ö idejük mielőtt örökbe kapják a gépet. Ok a számítógépes generáció.*

*Mi van a szerelmi kapcsolat mögött? Hova vezet ez?*

*Alakíthatja az idősebb generáció ezt a viszonyt alkotóvá vagy rombolóvá? Vagy ez már az őforradalmuk, és irányítása már kicsúszott a mi kezünkből?*

*E kérdések egyik aspektusát vizsgálja könyvem, azt, hogy milyen kapcsolat van a gyerekek és a számítógéppel befolyásolt tanulás között? Ennek az összefüggésnek a megértése döntő lesz ahhoz, hogy alakíthassuk a jővőt.*

\*\*\*\*\*

Papert gondolatai sok pedagógusban továbbforrnak. Gyermekeinket figyelve mi is érezzük, valóban "Ők a számítógépes generáció". Papert fenntartja bennünk a felelősséget: tölünk kapják ezt a környezetet!

> **dr. Farkas Károly** a neveléstudomány kandidátusa

Budapesti Tanítóképző Főiskola 1126. Budapest, Kiss János altbgy. u. 40. e-mail: [drfarkas@hotmail.com](mailto:drfarkas@hotmail.com)

#### **Irodalom:**

- [1] Harvey B.: Computer Science Logo Style. The MIT Press Massachusetts Institute of Technologi Cambridge Massachusets. 1997.
- [2] Abelson H., DiSessa A.: Turtle Geometry. MIT Press 1983.
- [3] Papert S.: Mindstorm. Children, Computers and Powerful Ideas. Second ed. Basic Books, 1993.
- [4] Papert S.: The Children's Machine. Basic Books, New York. 1993.

#### **Melléklet**

Informatika tanmenet a gimnázium és általános iskola 10. évfolyama számára

A tantárgy tanításával célom:

Az informatikai kultúra terjesztése, a helyes információ-technikai szemléletmód alakítása. Ennek során kiemelten mutatom be az informatika és a számítástechnika közötti különbséget, példázom az információtechnika naprakész lehetőségeit, elsajátíttatom az informatika általános műveltségbe tartozó ismereteit. Megvitatjuk az információ-technika fejlesztésének a társadalomra gyakorolt hatásait, az informatika lehetőségeit, várható fejlesztési irányait. Kiemelten foglalkozunk az informatika használata során előforduló gyakoribb veszélyekkel. Rámutatok arra, hogy nem a könyv, nem a televízió, nem a számítógép határozza meg tartalmát, műsorát, felhasználásának területeit.

A tematika igyekszik a gimnáziumi tananyag egységesítési törekvéseinek is megfelelni (bürotikai alapismeretek), ugyanakkor a kiegészítő tananyagban a Logo programnyelv és még inkább a logo-pedagógia példáival és alkalmazásával a gondolkodás fejlesztését, az Internet alkalmazásával pedig az informatika többi tantárgyban való felhasználását segíti elő, igazolja, hogy az informatika híd a kultúra két ága (humán- és reál-) között.

Téma címek:

Informatika és számítástechnika, információ-keresés az Interneten. Vírusvédelem.

Teknőcgeometria alapjai. Logodrio. Manipulátor és robot.

Rendszerprogramok, hálózat. Lemezkezelő műveletek az MS-DOS és a Logo nyelvben. Levelező programok. Levelezés az Interneten.

Strukturált programozás, strukturált fájlkezelés.

Modellek kapcsolása a számítógéphez. Input és output. TechnoMir. LEGO és TcLogo. A Windows, mint napjaink egyik leggyakoribb munkaeszköze.

Paintbrush. Számológép, naptár, wordpad. Szövegszerkesztés. Szövegformázás. Egyenletszerkesztés. Művészet és írás.

Programok a Windows alatt. Comenius Logo. Visual Basic. Informatek.

Keresés haladó szinten a világhálón. Kutatómunka a www segítségével.

Az Excel. Függvények használatára példák.

Összetett munka a táblázatkezelésben. Ismétlés; önálló, komplex zárófeladat készítése.

Minden diák saját füzetet és mágneslemezt használ.

Javasolt irodalom: Farkas Károly: LogoWriter, forgalmazza a Műszaki Könyvkiadó

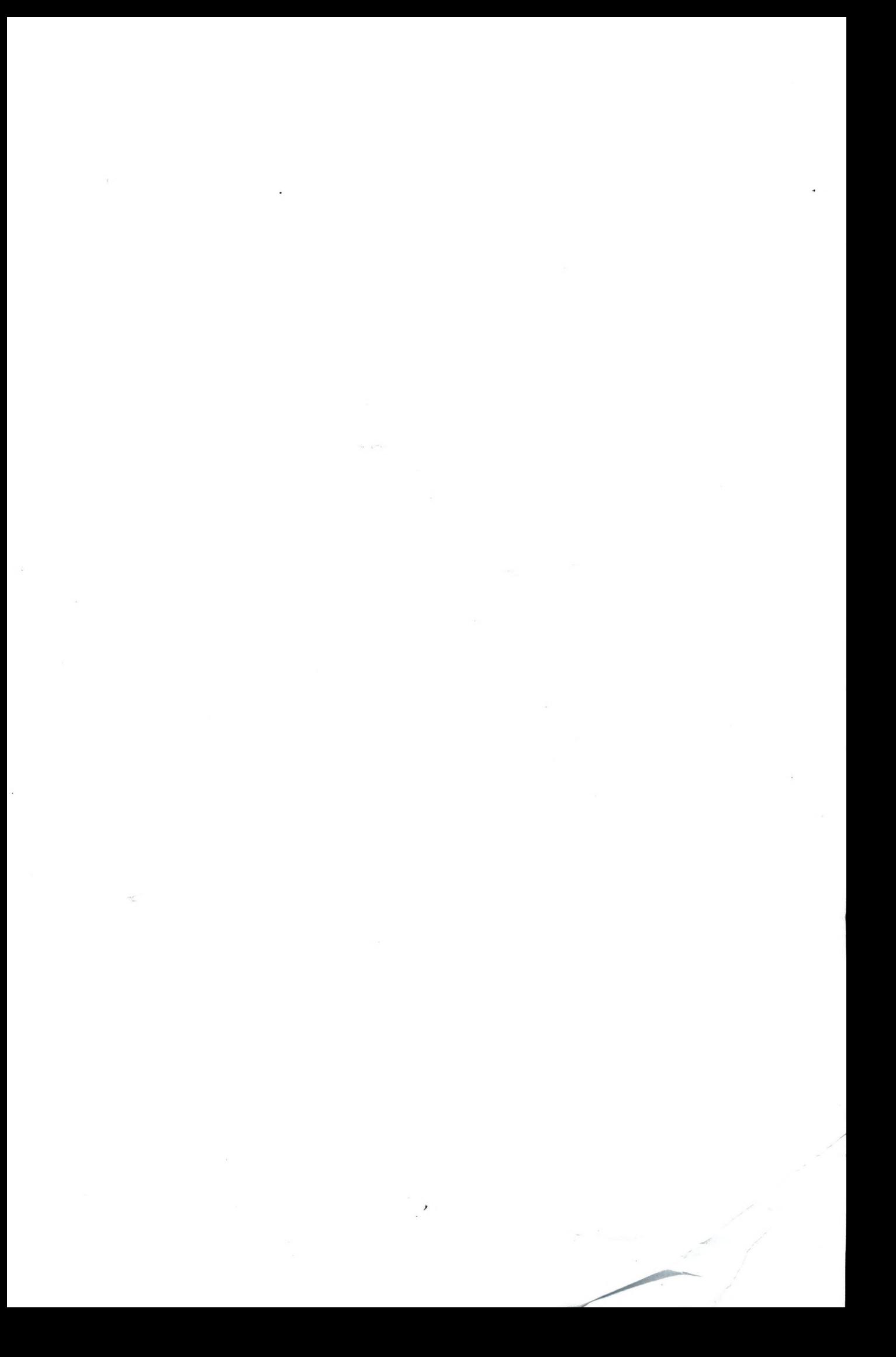

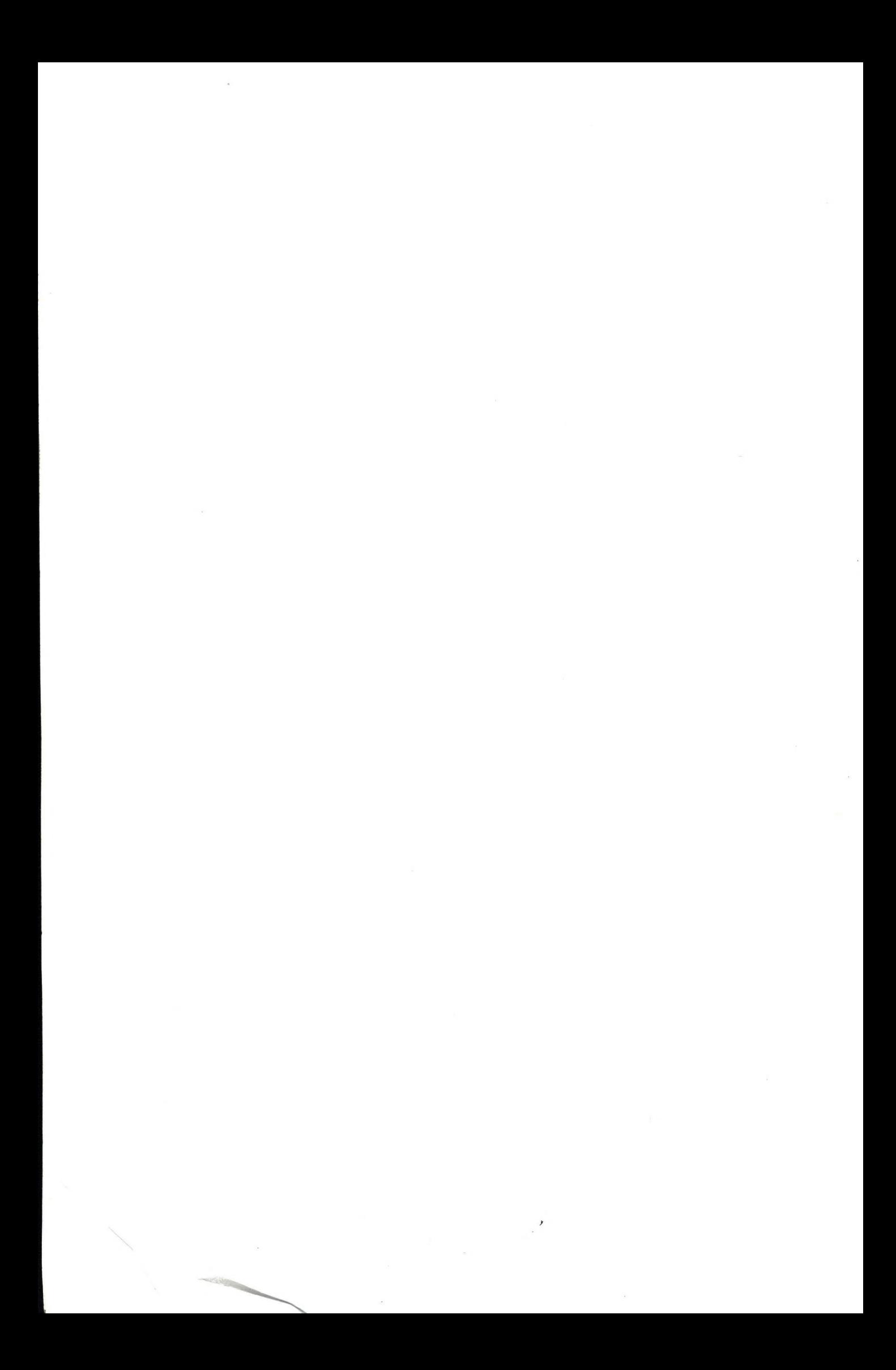

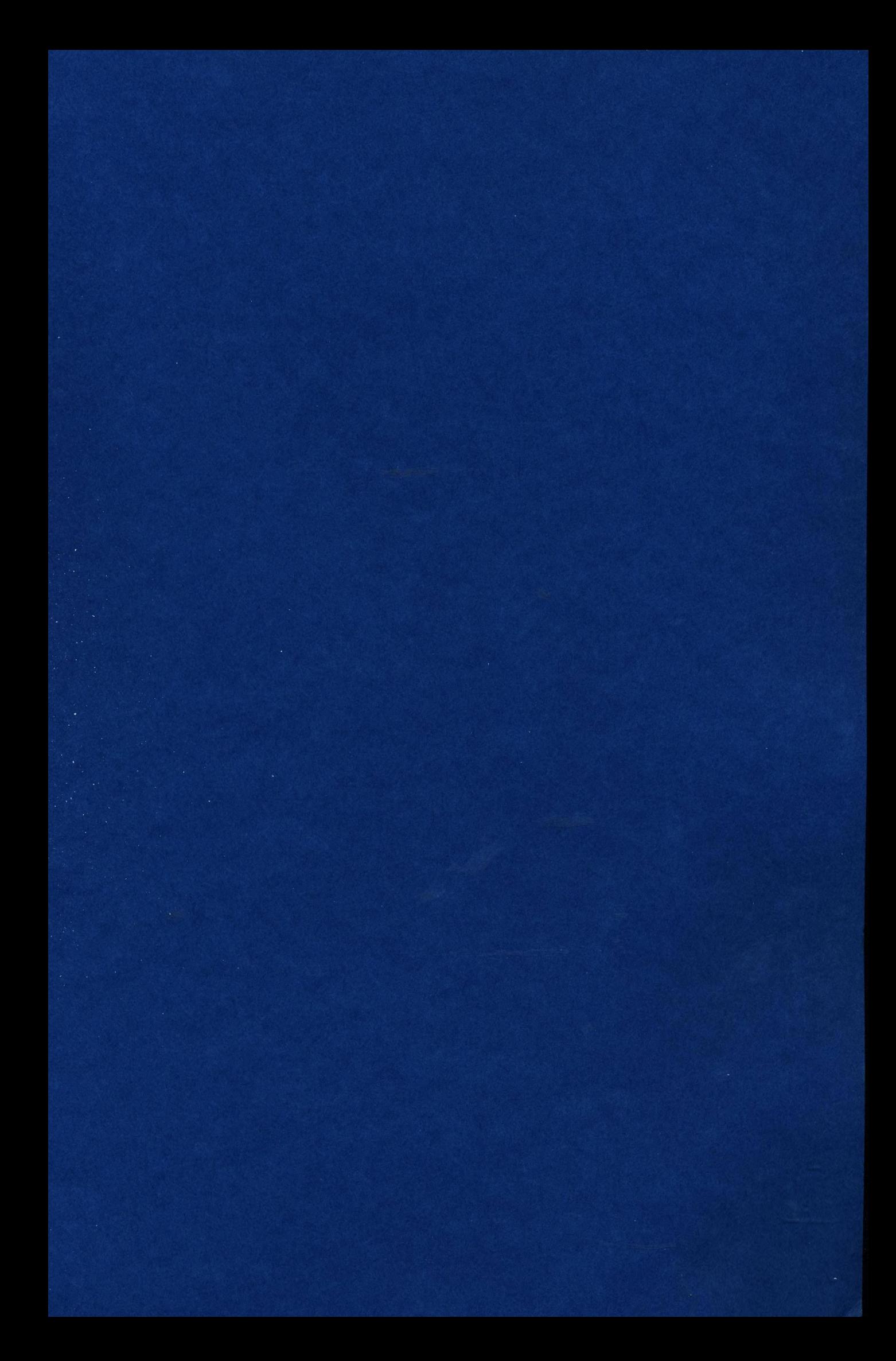

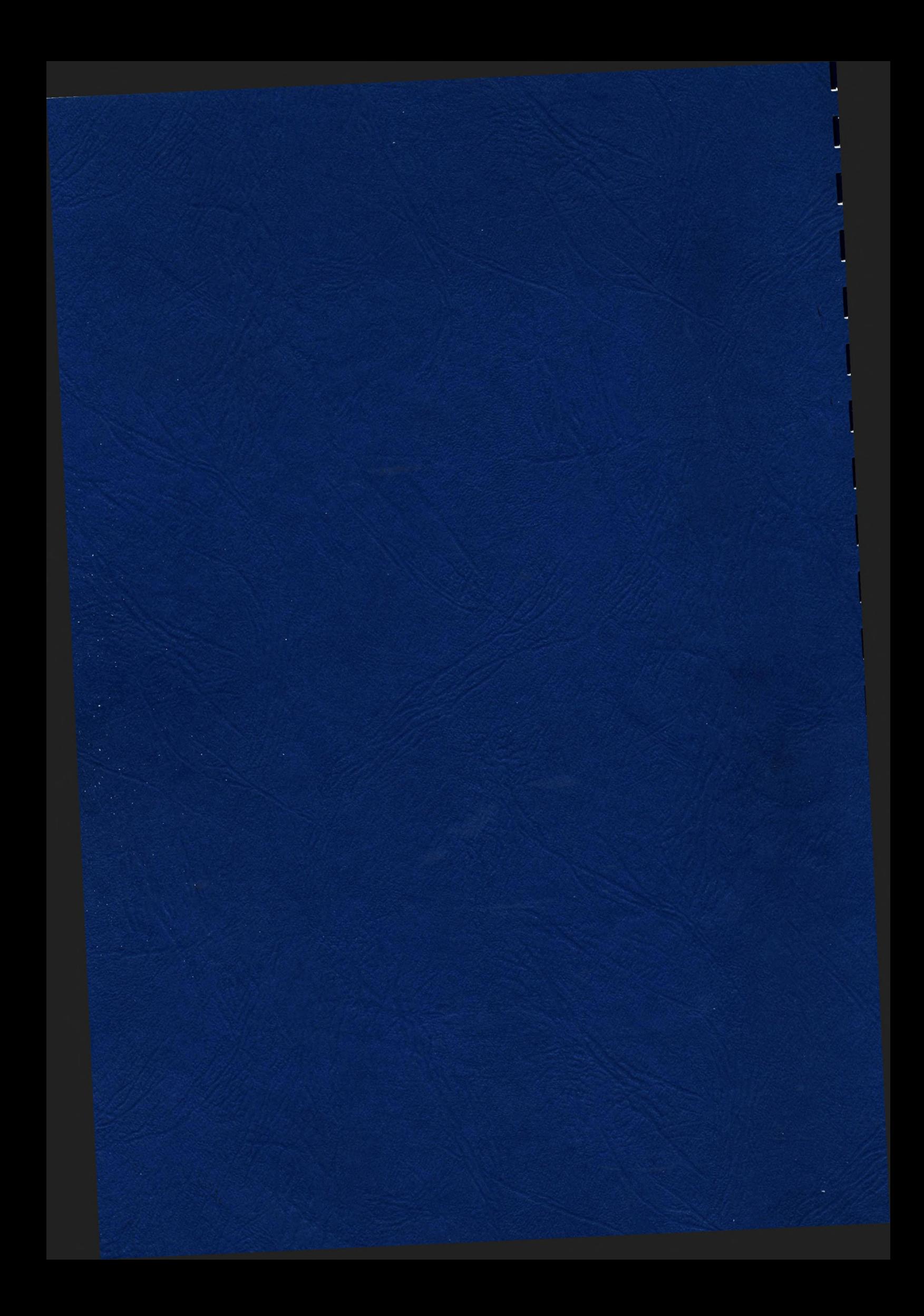